## **VACUUBRAND®**

# **Medidor de vacío**

VACUU·VIEW® VACUU·VIEW® extended

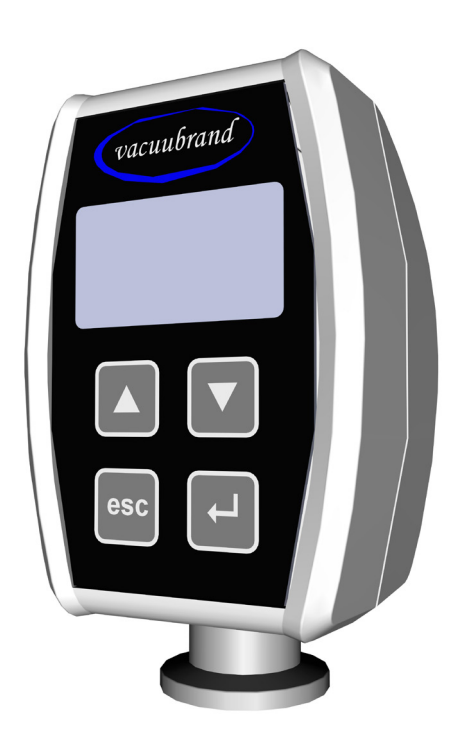

# **Manual de instrucciones**

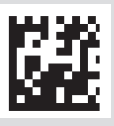

Manual de instrucciones original ES N.º de manual: 20999293

#### **Manual de instrucciones original Consérvese para su consulta futura**

El presente documento debe utilizarse y transmitirse en su integridad y sin modificaciones. Es responsabilidad del usuario asegurarse de que este documento es válido para el producto en cuestión.

Fabricante:

#### VACUUBRAND GMBH + CO KG Alfred-Zippe-Str. 4 97877 Wertheim ALEMANIA

Tel.: Central: +49 9342 808‑0 Ventas: +49 9342 808‑5550 Servicio técnico: +49 9342 808-5660

Fax: +49 9342 808‑5555 Correo electrónico: info@vacuubrand.com Web: www.vacuubrand.com

Muchas gracias por confiar en nosotros al adquirir este producto de VACUUBRAND GMBH + CO KG. Ha elegido usted un producto moderno de alta calidad.

## ÍNDICE

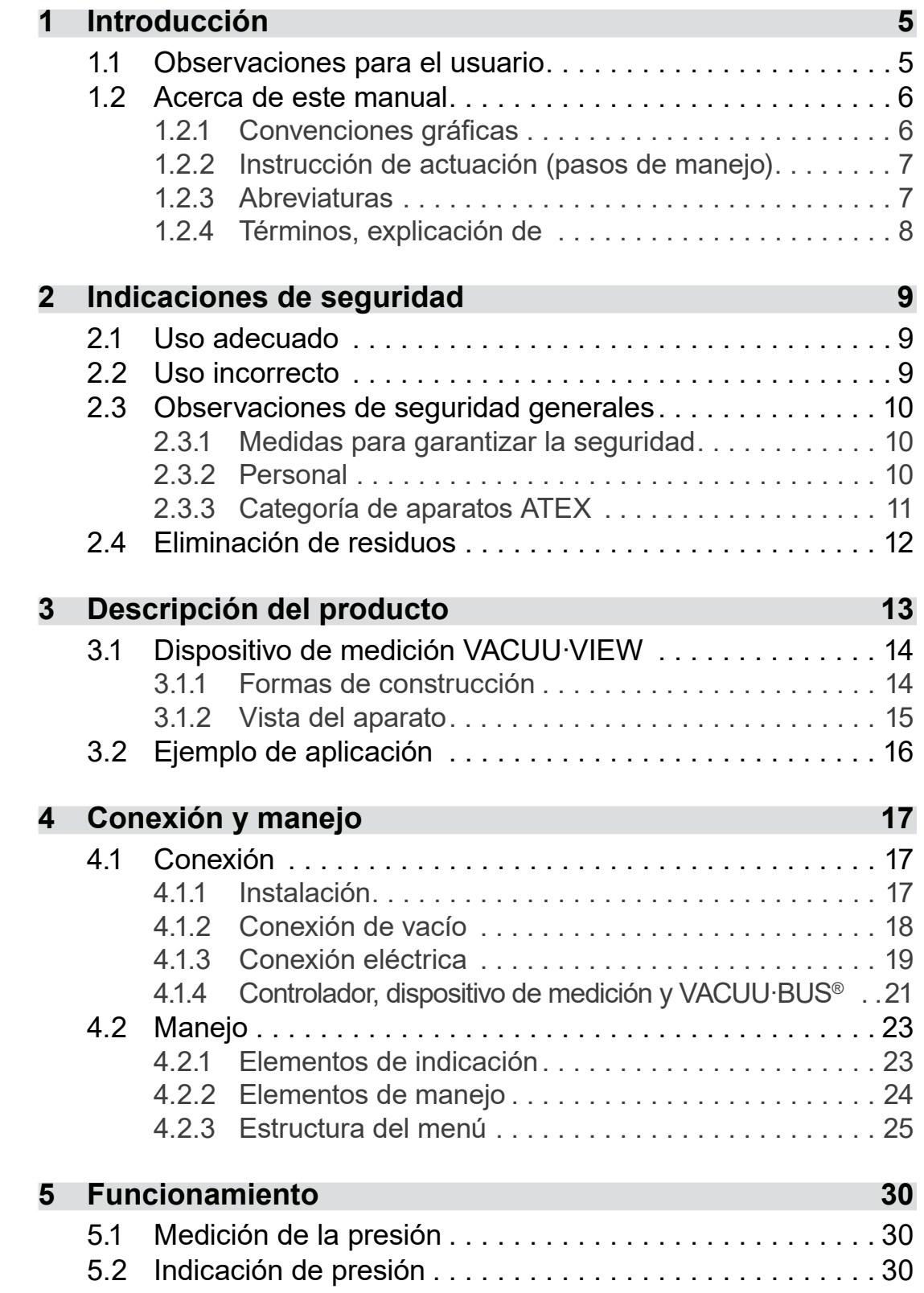

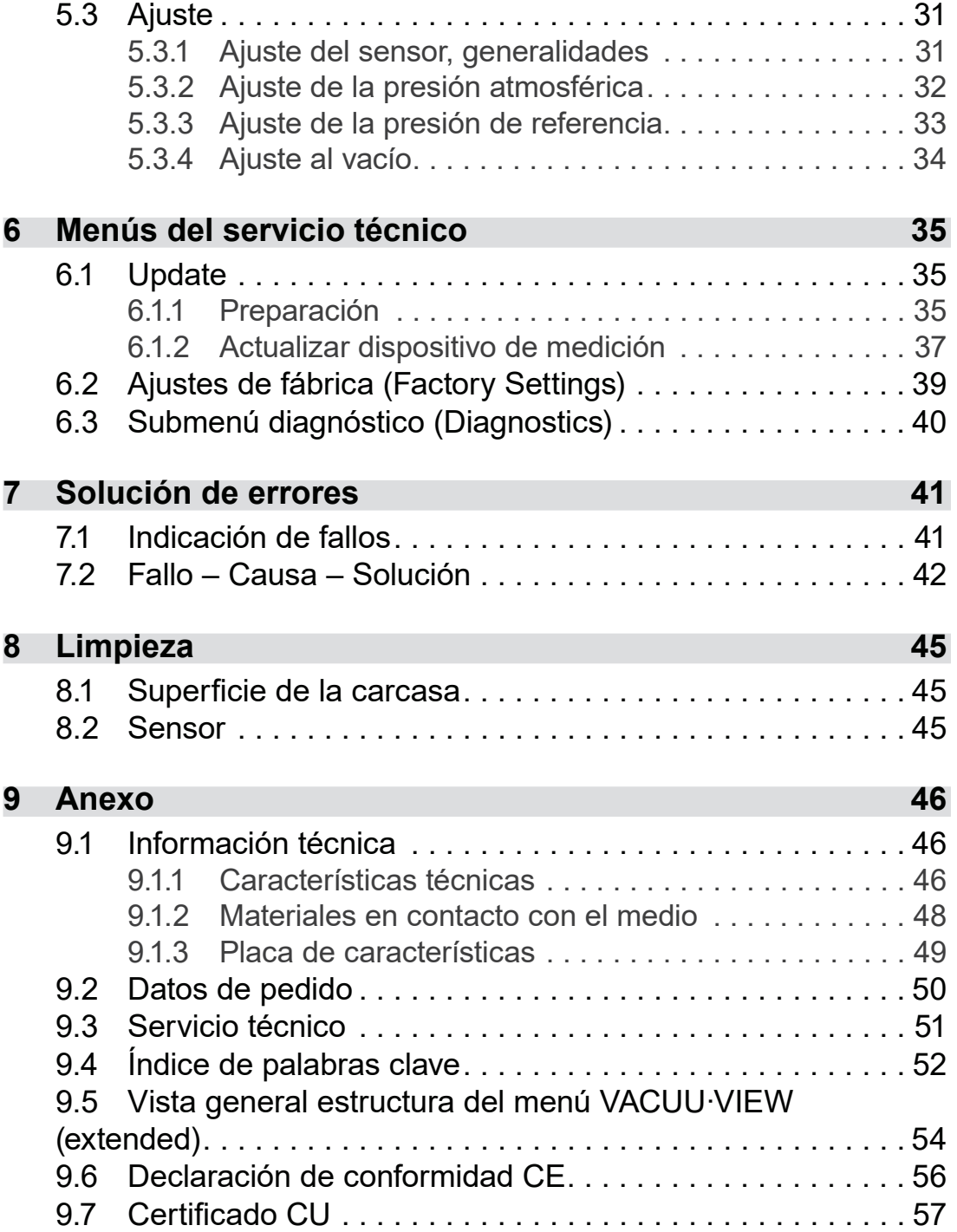

## <span id="page-4-0"></span>**1 Introducción**

Este manual de instrucciones forma parte del producto que usted ha adquirido.

## **1.1 Observaciones para el usuario**

#### **Seguridad**

Manual de funcionamiento y seguridad

- Lea con atención el manual de instrucciones antes de utilizar el producto.
- Conserve el manual de instrucciones de modo que esté accesible en todo momento.
- El uso correcto del producto es imprescindible para un funcionamiento seguro. ¡Preste especial atención a todas las indicaciones de seguridad!
- Además de las indicaciones contenidas en este manual de instrucciones, debe tenerse en cuenta la normativa nacional vigente sobre prevención de accidentes y seguridad laboral.

#### **Disposiciones generales**

 Para una mejor legibilidad, en los textos se utiliza la denominación general *dispositivo de medición* para *VACUU·VIEW*. **Observaciones** generales

- Todas las ilustraciones y los dibujos se proporcionan a título de ejemplo, con la exclusiva finalidad de facilitar la comprensión.
- En el marco de la mejora continua de los productos, nos reservamos el derecho a introducir modificaciones técnicas.

#### **Datos de contacto**

- En caso de que el manual de instrucciones se halle incompleto, puede solicitar otro. Como alternativa, tiene a disposición nuestro portal de descargas: [www.vacuubrand.com](https://www.vacuubrand.com/en/) Consúltenos
	- Si tiene preguntas, desea obtener más información o darnos su opinión sobre el producto, llámenos o escríbanos.
	- Cuando se ponga en contacto con nuestro servicio técnico, tenga a mano el número de serie y el tipo de producto *véase [Placa de características](#page-48-1) en el producto.*

## **Copyright**

<span id="page-5-0"></span>Copyright © y derechos de propiedad intelectual

El contenido de este manual de instrucciones está sujeto a derechos de propiedad intelectual. Se permite la realización de copias para fines internos, por ejemplo, cursillos de formación.

**© VACUUBRAND GMBH + CO KG**

## **1.2 Acerca de este manual**

## **1.2.1 Convenciones gráficas**

#### **Advertencia**

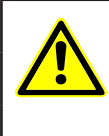

**PRECAUCIÓN**

**Identifica una posible situación peligrosa.**

La inobservancia supone un riesgo de lesiones leves o daños materiales.

 $\Rightarrow$  Observe las indicaciones para evitarlo.

## *NOTA*

**Indica una posible situación perjudicial.**

La inobservancia supone un riesgo de daños materiales.

#### **Indicaciones complementarias**

#### > Descripción de aspectos que deben tenerse en cuenta al efectuar la acción en cuestión. **IMPORTANTE**

> Información importante para el funcionamiento adecuado del producto.

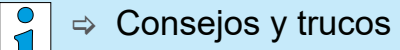

 $\Rightarrow$  Información útil

Símbolos adicionales

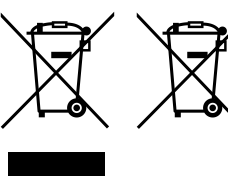

Los aparatos electrónicos y las pilas no se pueden eliminar junto con la basura doméstica el final de su vida útil.

### **1.2.2 Instrucción de actuación (pasos de manejo)**

<span id="page-6-0"></span>Representación de los pasos de manejo **Instrucción de actuación** (simple)

- > Se le solicita que lleve a cabo una acción.
	- $\boxtimes$  Resultado de la acción

#### **Instrucción de actuación** (en varios pasos)

- **1.** primer paso
- **2.** siguiente paso
	- $\boxtimes$  Resultado de la acción

Las instrucciones de actuación que requieran varios pasos deben seguirse en el orden indicado.

#### **1.2.3 Abreviaturas**

Abreviaturas utilizadas

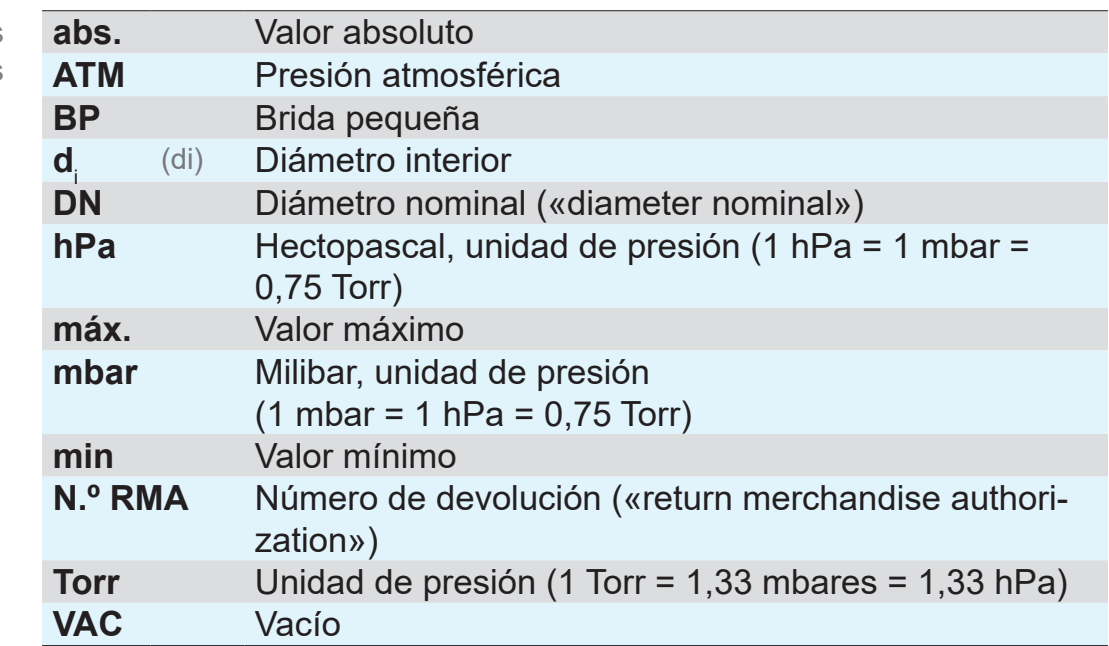

<span id="page-7-0"></span>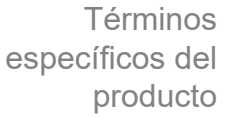

## **1.2.4 Términos, explicación de**

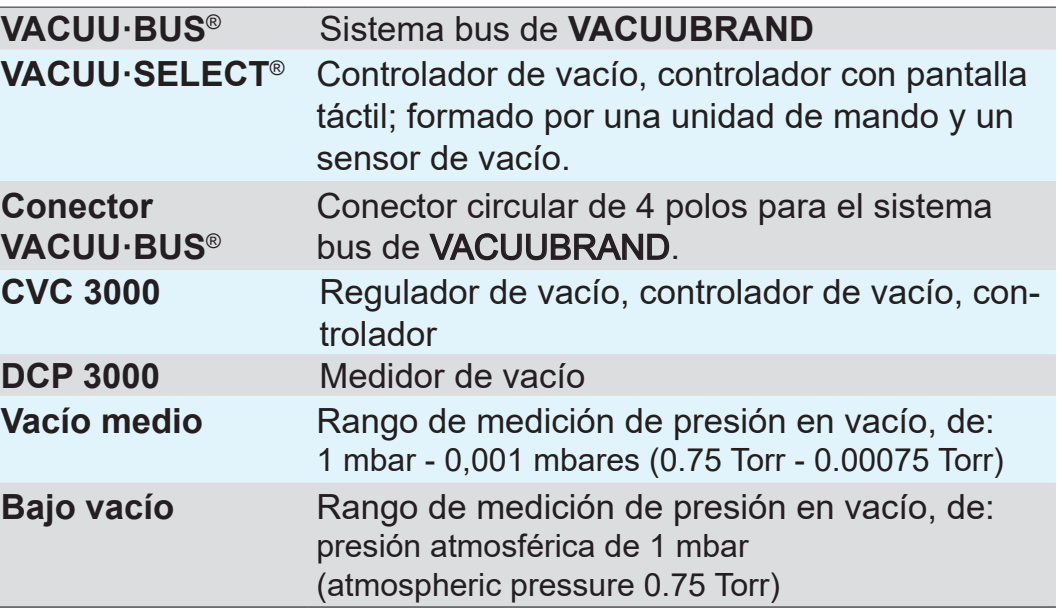

## <span id="page-8-0"></span>**2 Indicaciones de seguridad**

La información que figura en este apartado debe ser tenida en cuenta por todas las personas que trabajen con el producto aquí descrito.

El producto solo debe utilizarse si se encuentra en perfectas condiciones técnicas.

## **2.1 Uso adecuado**

**VACUU·VIEW** es un instrumento de laboratorio para medir la presión absoluta dentro del rango de vacío bajo o como versión **VACUU·VIEW extended** en el rango de vacío bajo a medio. Uso adecuado

> El dispositivo de medición debe ser montado y utilizado únicamente en interiores y sin riesgo de explosión.

> Cualquier uso diferente o adicional del producto se considera inadecuado.

## **2.2 Uso incorrecto**

Se consideran incorrectos los siguientes usos:

 Utilización del producto contraria a las normas de uso adecuado. Uso incorrecto

- Utilización en casos evidentes de avería.
- Uso en condiciones ambientales y de funcionamiento indebidas.
- Adiciones y modificaciones no permitidas o reparaciones por parte del cliente.

## **2.3 Observaciones de seguridad generales**

#### **2.3.1 Medidas para garantizar la seguridad**

#### <span id="page-9-0"></span> $\Rightarrow$  Utilice el producto solo si ha comprendido el manual y el modo en que este funciona. Medidas de seguridad

- $\Rightarrow$  Recuerde que los medios del proceso adherentes pueden suponer un peligro para las personas y el medio ambiente.
- $\Rightarrow$  Cuando manipule piezas contaminadas, siga las disposiciones y medidas de protección pertinentes para su reparación.
- > Deje que el servicio técnico del fabricante o el distribuidor autorizado se encargue de las reparaciones.

#### **Para cualquier prestación de servicio técnico se debe poder descartar la presencia de sustancias peligrosas. IMPORTANTE**

> Complete el formulario Certificado de [conformidad](http://www.vacuubrand.com/context/other_documents/Health_and_safety_clearance_form.pdf) y confírmelo con su firma.

## **2.3.2 Personal**

#### El operador es responsable del uso del aparato y del personal que trabaja con él. **IMPORTANTE**

- > Trabaje siempre teniendo en cuenta la seguridad.
- $\Rightarrow$  Respete las instrucciones del operador y la normativa nacional de prevención de accidentes, seguridad y seguridad laboral.

## <span id="page-10-0"></span>**2.3.3 Categoría de aparatos ATEX**

#### **Instalación y zonas explosivas**

#### **No se permite la instalación ni el funcionamiento en zonas en las que pueda producirse una atmósfera explosiva.**

El usuario es responsable de evaluar los riesgos para el aparato con objeto de poder, en caso necesario, adoptar medidas de protección para colocarlo y operarlo de forma segura.

#### **Identificación ATEX**

Categoría ATEX

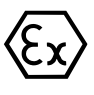

Aparatos VACUUBRAND con la identificación mostrada en la placa de características.

Los aparatos VACUUBRAND identificados con el símbolo  $\langle x \rangle$  están homologados según la categoría ATEX 3 G; sustancias combustibles mezcladas con aire en forma de gas o vapor.

> Los aparatos VACUUBRAND solo deben utilizarse si se encuentran en perfectas condiciones técnicas.

Categoría de aparatos ATEX y aparatos periféricos

Evitar fuentes de ignición

#### **La homologación ATEX**<sup>1</sup>  **solo es aplicable a la zona interna en contacto con el medio, no para el entorno del sistema de vacío.**

La categoría ATEX de los aparatos VACUUBRAND depende de los componentes conectados y los dispositivos periféricos. Los componentes y dispositivos periféricos deben tener una clasificación ATEX igual o superior. Si no es así, la categoría especificada para el aparato VACUUBRAND quedará anulada.

El uso de válvulas de aireación solo está permitido si se garantiza que no se suelen generar mezclas explosivas en el interior del aparato que entren en contacto con los medios o que, previsiblemente, tales mezclas se generan durante muy poco tiempo o de modo infrecuente.

- $\Rightarrow$  En caso necesario, ventile con un gas inerte.
- > Después de una intervención en el sensor de vacío es necesario comprobar la tasa de fugas del aparato.

También puede consultar información sobre la categoría ATEX en nuestra página web: [VACUUBRAND/Anwendungen/Zulas](https://www.vacuubrand.com/en/page1105.html)[sung ATEX-Gerätekategorie 3](https://www.vacuubrand.com/en/page1105.html)

*<sup>1 -&</sup>gt; comparar placa de características y datos técnicos*

<span id="page-11-0"></span>Explicación de las condiciones de uso/ funcionamiento X Ejemplo- recorte placa de características

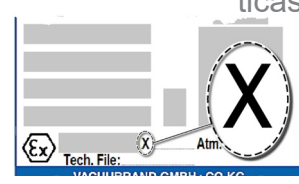

#### **Limitación de las condiciones de funcionamiento**

Significado de los aparatos identificados con X:

- Los aparatos cuentan con una protección mecánica baja y se deben colocar de tal forma que no puedan sufrir daños mecánicos desde el exterior, p. ej., las estaciones de bombeo se deben colocar protegidas de golpes, o se debe instalar una protección contra astillas para los depósitos de vidrio por riesgo de implosión.
- Los aparatos se han diseñado para una temperatura ambiente y de los medios durante el funcionamiento de +10 °C - +40 °C. Estas temperaturas ambiente y de los medios no se deben superar en ningún caso. Al transportar/medir gases no explosivos, se aplican temperaturas de aspiración de gas ampliadas; véase el capítulo: Datos técnicos, temperatura del medio.

## **2.4 Eliminación de residuos**

## *OBSERVACIÓN*

#### **Los componentes electrónicos no se pueden eliminar junto con la basura doméstica el final de su vida útil.**

Los aparatos electrónicos usados contienen sustancias nocivas que pueden dañar la salud o el medioambiente. Además, contienen materias primas de gran valor que, con un reciclado adecuado, pueden recuperarse para volverse a utilizar.

Los usuarios finales están obligados por ley a llevar los aparatos eléctricos y electrónicos usados a un punto de recogida autorizado, así como a devolver las pilas.

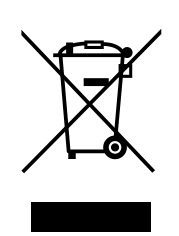

- $\Rightarrow$  Guarde y elimine los datos bajo su responsabilidad antes de eliminar su aparato electrónico.
- > Elimine la chatarra eléctrica y los componentes electrónicos de forma adecuada al finalizar su vida útil.
- > Observe la normativa nacional sobre la eliminación y la protección del medioambiente.

## **3 Descripción del producto**

#### **Recepción de la mercancía**

<span id="page-12-0"></span>Recepción de la mercancía

Compruebe los artículos inmediatamente después de su suministro para asegurarse de que no falta ninguno y de que no han sufrido daños durante el transporte.

> Cualquier daño en el transporte deberá comunicarse inmediatamente por escrito al proveedor.

## *OBSERVACIÓN*

#### **El condensado puede dañar el dispositivo de medición.**

Una diferencia de temperatura grande entre el lugar de almacenamiento y el de colocación puede dar lugar a la formación de líquido de condensación.

> Después de recibir los productos o de almacenarlos, deje que el dispositivo de medición se aclimate durante al menos 3 o 4 horas antes de ponerlo en funcionamiento.

#### **Alcance de suministro**

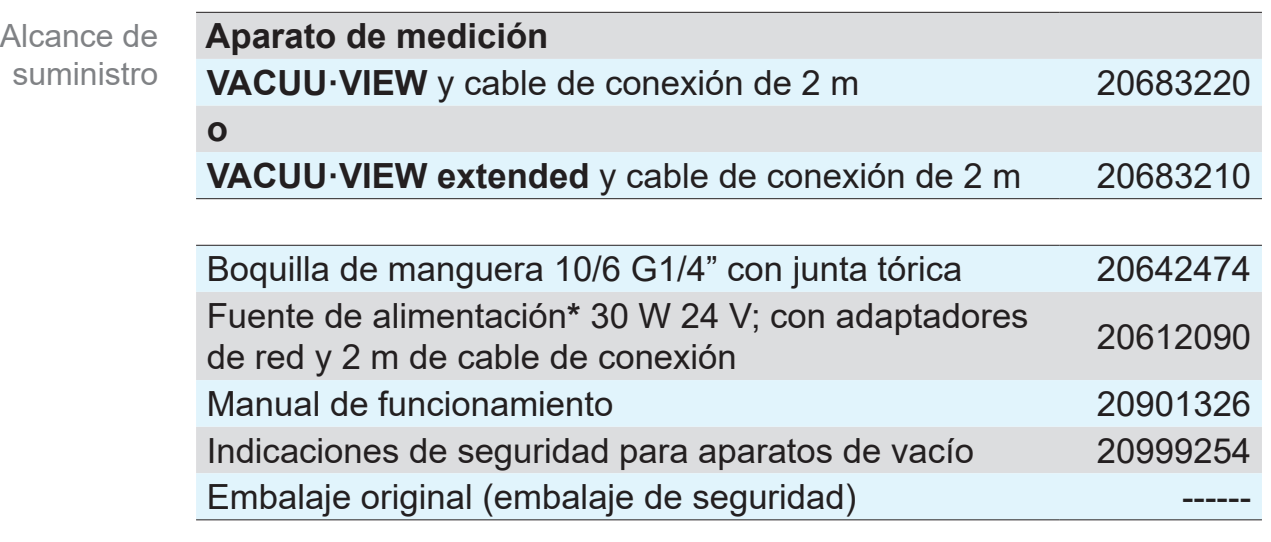

*\* no aplicable si se conecta a un dispositivo de medición o controlador compatible con VACUU·BUS*®*.*

## **3.1 Dispositivo de medición VACUU·VIEW**

<span id="page-13-0"></span>Descripción del aparato y formatos El dispositivo de medición se ofrece como versión independiente con una fuente de alimentación. El dispositivo de medición está equipado con un sensor de vacío integrado y una pantalla iluminada para indicar la presión. El dispositivo de medición es altamente resistente a los productos químicos.

El **VACUU·VIEW** completa el programa de accesorios del **VACUU·BUS**®. Para aquellas tareas más exigentes que van más allá de la medición y visualización de vacío, se puede operar el dispositivo de medición como sensor de vacío externo, como, por ejemplo, con el controlador *VACUU·SELECT, CVC 3000* o el dispositivo de medición *DCP 3000*.

Para operar con un *DCP 3000* se pueden guardar valores de medición y mostrarse gráficamente (registrador de datos). Mediante una interfaz RS 232, la presión se puede leer en un PC.

## **3.1.1 Formas de construcción**

#### **VACUU·VIEW**

Con sensor de membrana cerámica resistente a los productos químicos para la medición precisa en el **rango de vacío bajo**. Según el principio de medición capacitivo, la presión absoluta presente se registra independientemente del tipo de gas.

La brida de conexión del **VACUU·VIEW** está compuesta de PP negro y, por lo tanto y por medio de la placa de características, puede distinguirse fácilmente del formato ampliado.

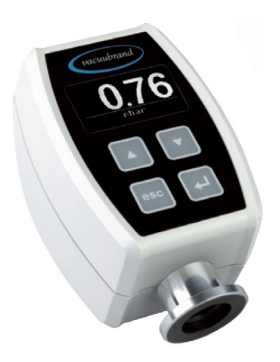

#### **VACUU·VIEW extended**

El dispositivo de medición de vacío bajo y medio utiliza una combinación resistente a los productos químicos compuesta por un sensor Pirani revestido de cerámica y un sensor de membrana cerámica para medir el **rango de vacío medio a bajo**. El dispositivo de medición proporciona valores de vacío fiables en todo el rango de medición.

La brida de conexión del **VACUU·VIEW extended** tiene aluminio en su exterior y está recubierta por dentro con PPS.

### <span id="page-14-0"></span>**VACUU**BRAND®

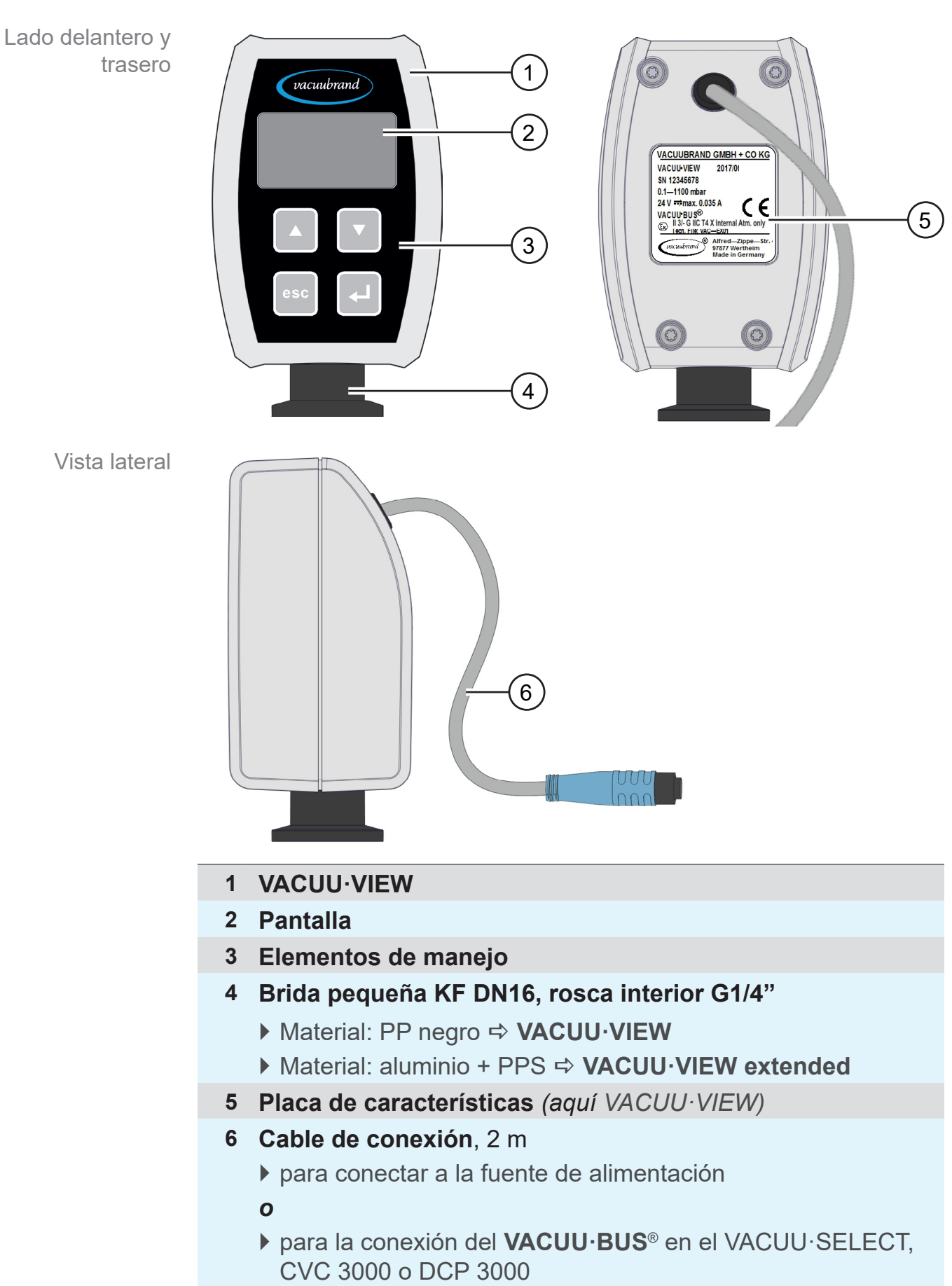

## **3.1.2 Vista del aparato**

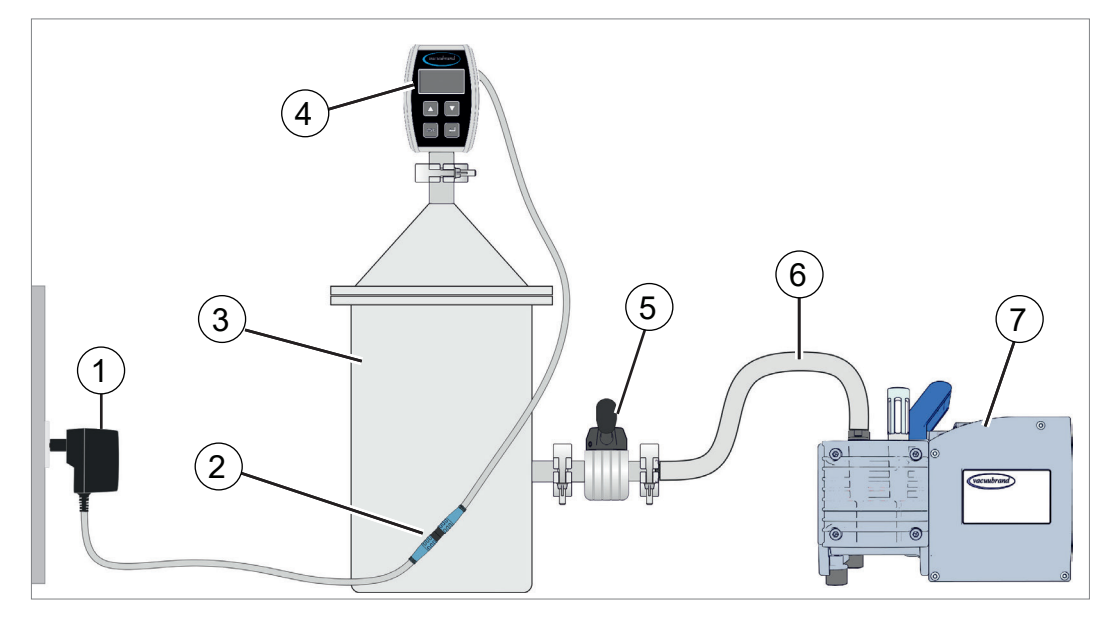

## **3.2 Ejemplo de aplicación**

- **1** Fuente de alimentación
- **2** Conector de enchufe, cable de conexión (cada uno de 2 m)
- **3** Recipiente, aparato
- **4** Dispositivo de medición **VACUU·VIEW** *(Versión independiente con fuente de alimentación)*
- **5** Válvula de vacío
- **6** Manguera de vacío
- **7** Bomba de membrana, bomba de vacío

 $\sqrt{\frac{1}{2}}$ 

Conseguirá un resultado óptimo si tiene en cuenta los puntos siguientes:

- $\Rightarrow$  Conecte el dispositivo de medición lo más cerca del aparato como sea posible.
- > Si es posible, utilice la brida pequeña como conexión.
- $\Rightarrow$  Conecte una línea de vacío con la sección más grande posible.

<span id="page-15-0"></span> $\rightarrow$  Ejemplo Conexión directa de VACUU·VIEW

## <span id="page-16-0"></span>**4 Conexión y manejo**

## **4.1 Conexión**

#### **4.1.1 Instalación**

#### Para evitar mediciones erróneas o daños en el sensor, el dispositivo de medición no debe instalarse muy cerca de aparatos calientes, p. ej. sobre una bomba rotatoria a paletas. **IMPORTANTE**

El dispositivo de medición está previsto para ser instalado directamente en el aparato.

- > Durante el montaje, conexión e instalación, tenga en cuenta las especificaciones de acuerdo con los datos técnicos *véase el capítul[o9.1 Información técnica](#page-45-1)*
- $\Rightarrow$  Durante la conexión, tenga en cuenta los datos de la placa de características.
- $\Rightarrow$  Compare los valores límite de este manual de funcionamiento con los de su caso de aplicación en lo que respecta al medio de funcionamiento, las presiones, las fuerzas, los momentos, las temperaturas y las tensiones.

#### **Condiciones de instalación**

- El dispositivo de medición se ha aclimatado.
- Se han respetado las condiciones de instalación y se encuentran dentro de los límites.

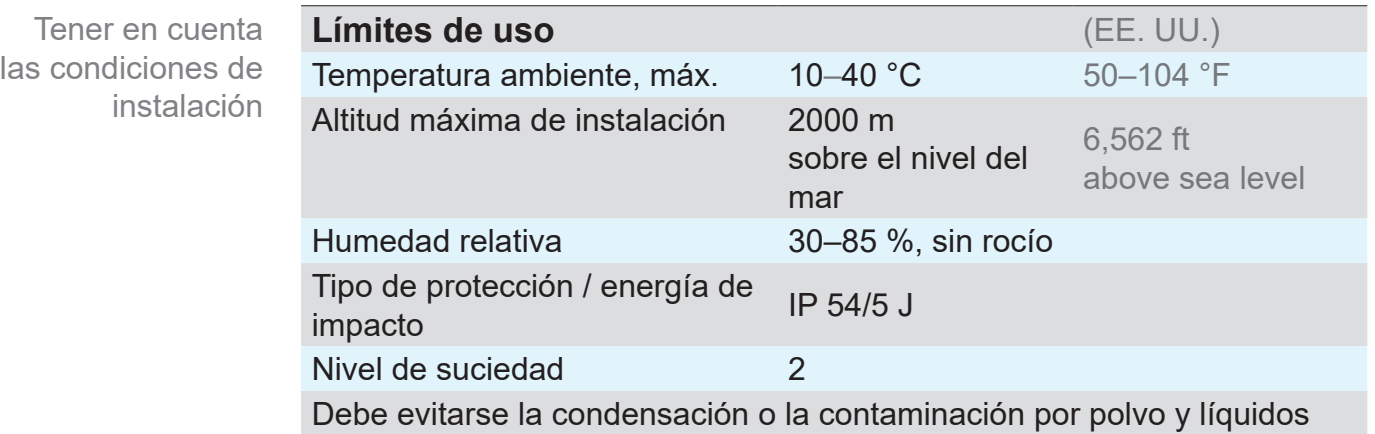

## **4.1.2 Conexión de vacío**

#### <span id="page-17-0"></span> $\Rightarrow$  Presión máxima admisible en el sensor de presión: 1,5 bares (absoluta). **IMPORTANTE**

- > Cualquier suciedad o desperfecto, en especial en la brida, pueden afectar la medición.
- > Si es posible, instale el dispositivo de medición de vacío en vertical, con la brida hacia abajo; esto evita la acumulación de condensado.

#### **Conexión con brida pequeña**

**Material de conexión necesario:** anillo tensor, anillo de centrado universal o anillo de centrado interior para KF DN 16.

- **1.** Quite el tapón protector antipolvo.
- **2.** Coloque el dispositivo de medición con el anillo de centrado en la conexión del aparato  $\rightarrow$  brida pequeña KF DN16.
- **3.** Fije el dispositivo de medición con un anillo tensor.

#### **Conexión vía boquilla de manguera**

**Material de conexión necesario:** boquilla de manguera DN 6/10 mm G1/4" con junta tórica y abrazadera de manguera adecuada (opción).

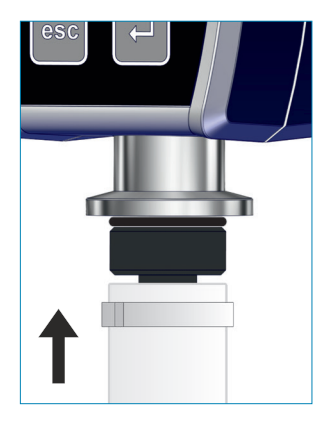

- **1.** Quite el tapón protector antipolvo.
- **2.** Ajuste manualmente la boquilla de manguera con la junta tórica en la rosca interna.
- **3.** Conecte el dispositivo de medición a una de las mangueras de vacío del aparato utilizando la boquilla de manguera.
- **4.** Fije la manguera de vacío, p. ej., con una abrazadera para mangueras.
- **5.** Fije el dispositivo de medición.

#### **IMPORTANTE**

- > Utilice una manguera de vacío adecuada para el rango de vacío. Las mangueras de goma, por ejemplo, desgasifican y no son adecuadas para el rango de vacío medio.
	- $\Rightarrow$  Intente que las líneas de manguera que van al dispositivo de medición sean lo más cortas posible.

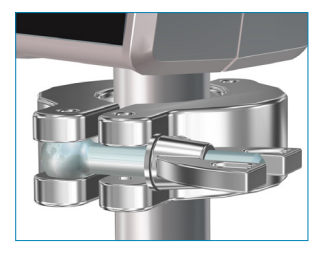

## <span id="page-18-0"></span>**4.1.3 Conexión eléctrica**

## *OBSERVACIÓN*

**Para conectar como componente VACUU·BUS, en el controlador VACUU·SELECT, CVC 3000 o dispositivo de medición DCP 3000 no se requiere fuente de alimentación.** > El dispositivo de medición se alimenta a través del

VACUU·BUS.

## *NOTA*

**La validez del marcado CE/UKCA y del certificado para EE. UU./Canadá (véase la placa de características) puede anularse si no se utiliza el suministro de tensión de VACUUBRAND.** 

- $\Rightarrow$  Para el suministro de tensión, utilice una fuente de alimentación VACUUBRAND u otro aparato periférico VACUUBRAND (p. ej. un controlador VACUU·SELECT).
- > Si el suministro de tensión no se realiza a través de una fuente de alimentación VACUUBRAND u otro aparato periférico VACUUBRAND, se debe disponer de una corriente continua de 24 V estabilizada para el suministro de tensión, la cual no pueda suministrar más de 6,25 A incluso en caso de fallo.
- > Si se utilizan dispositivos de protección para el exceso de corriente (p. ej. fusibles), estos deben interrumpir la alimentación eléctrica a una corriente máxima de 8,4 A después de 120 s como máximo.

### **Fuente de alimentación\***

Fuente de alimentación

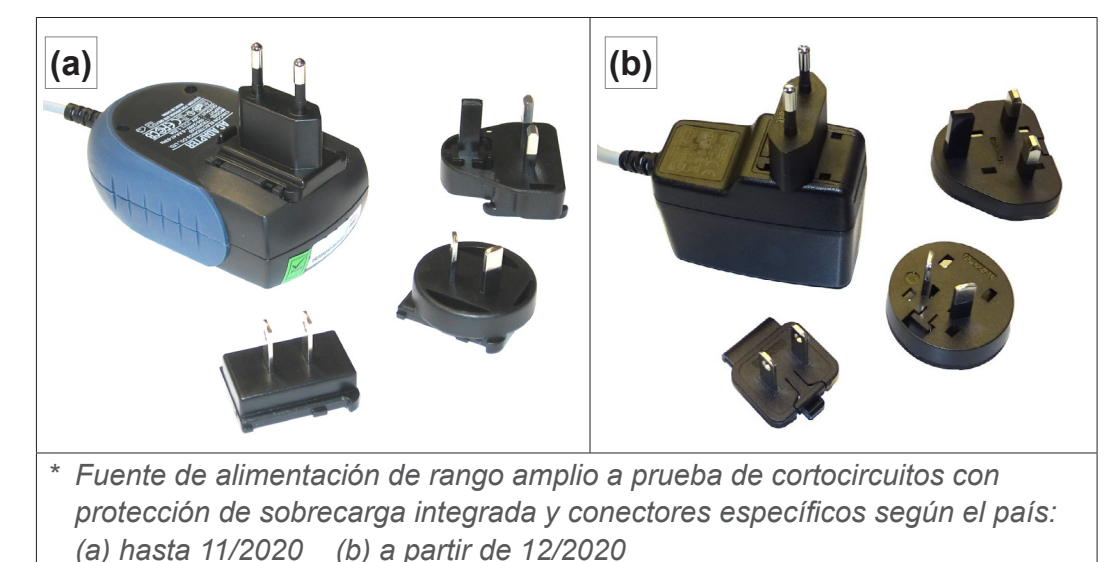

#### **Preparar fuente de alimentación**

<span id="page-19-0"></span>Preparar conexión

- **1.** Saque la fuente de alimentación y el conector del embalaje.
- **2.** Escoja un conector compatible con su enchufe.
- **3.** Inserte el conector en los contactos de metal de la fuente de alimentación.
- **4.** Desplace el conector hasta que se encaje.

#### **Sacar el conector**

Quitar el conector de la fuente de alimentación

- **1.** Pulse el botón de bloqueo en la fuente de alimentación.
- **2.** Retire el conector de la fuente de alimentación.
	- $\boxtimes$  Ahora puede fijar otro conector.

#### **Conectar conexión de red**

- > Coloque el cable de conexión de forma que no pueda resultar dañado por bordes afilados, productos químicos ni superficies calientes. **IMPORTANTE**
	- **1.** Inserte el enchufe del dispositivo de medición en el casquillo de la fuente de alimentación.

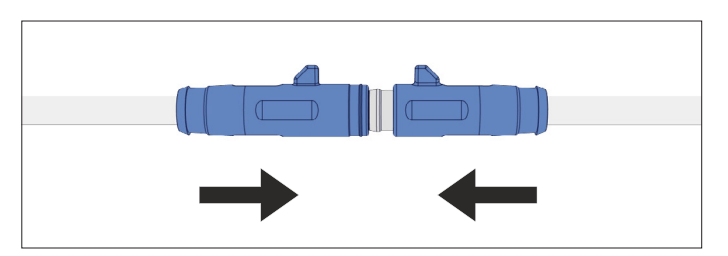

**2.** Conecte el enchufe a la toma de red.

#### **4.1.4 Controlador, dispositivo de medición y VACUU·BUS**®

<span id="page-20-0"></span>**VACUU·BUS**® es un sistema pensado para la comunicación de controladores o dispositivos de medición **VACUUBRAND** con aparatos periféricos. **Significado** 

> Los componentes **VACUU·BUS**® son reconocidos automáticamente por VACUU·SELECT, CVC 3000/DCP 3000. El sistema se puede ampliar hasta 32 aparatos periféricos gracias a las conexiones de enchufe estandarizadas y los adaptadores Y.

**Conectar VACUU·VIEW como componente VACUU·BUS**®

- > Inserte el enchufe en la conexión del **VACUU·BUS**® en la parte posterior de la carcasa del VACUU·SELECT, DCP 3000 o CVC 3000.
	- $\boxtimes$  Suministro de tensión vía controlador o dispositivo de medición.

 $\tilde{\mathbb{1}}$ 

El conector de enchufe de la serie más nueva tiene una punta que sobresale para evitar torsiones. Esta simplemente se desplaza en la ranura de guía.

#### **Particularidad**

Configuración de la dirección de VACUU·BUS

Si se utiliza como componente **VACUU·BUS**®, p. ej. al conectar con un CVC 3000, el dispositivo de medición se reconoce como sensor de vacío.

#### **IMPORTANTE**

Si se conectan varios dispositivos de medición **VACUU·VIEW** del mismo tipo, deberá configurarse la dirección antes de proceder al uso.

Descripciones de la configuración de direcciones *véase también el manual de funcionamiento en línea 20999151 (CVC 3000).*

#### <span id="page-20-1"></span>**Asignación de direcciones**

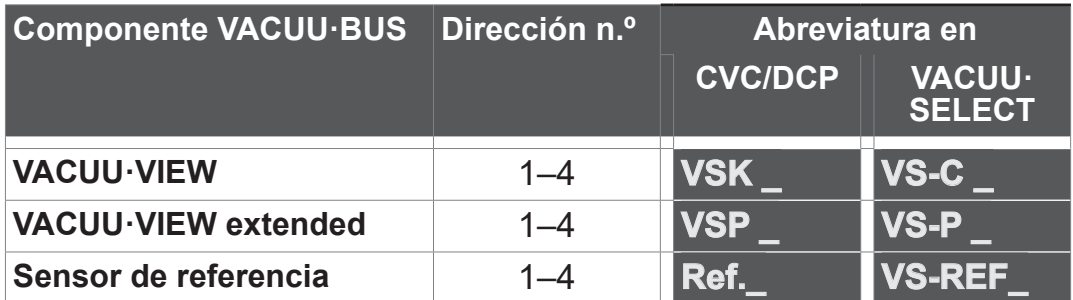

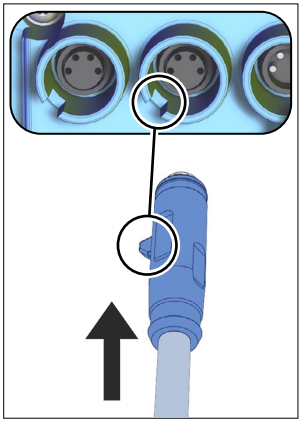

<span id="page-21-0"></span>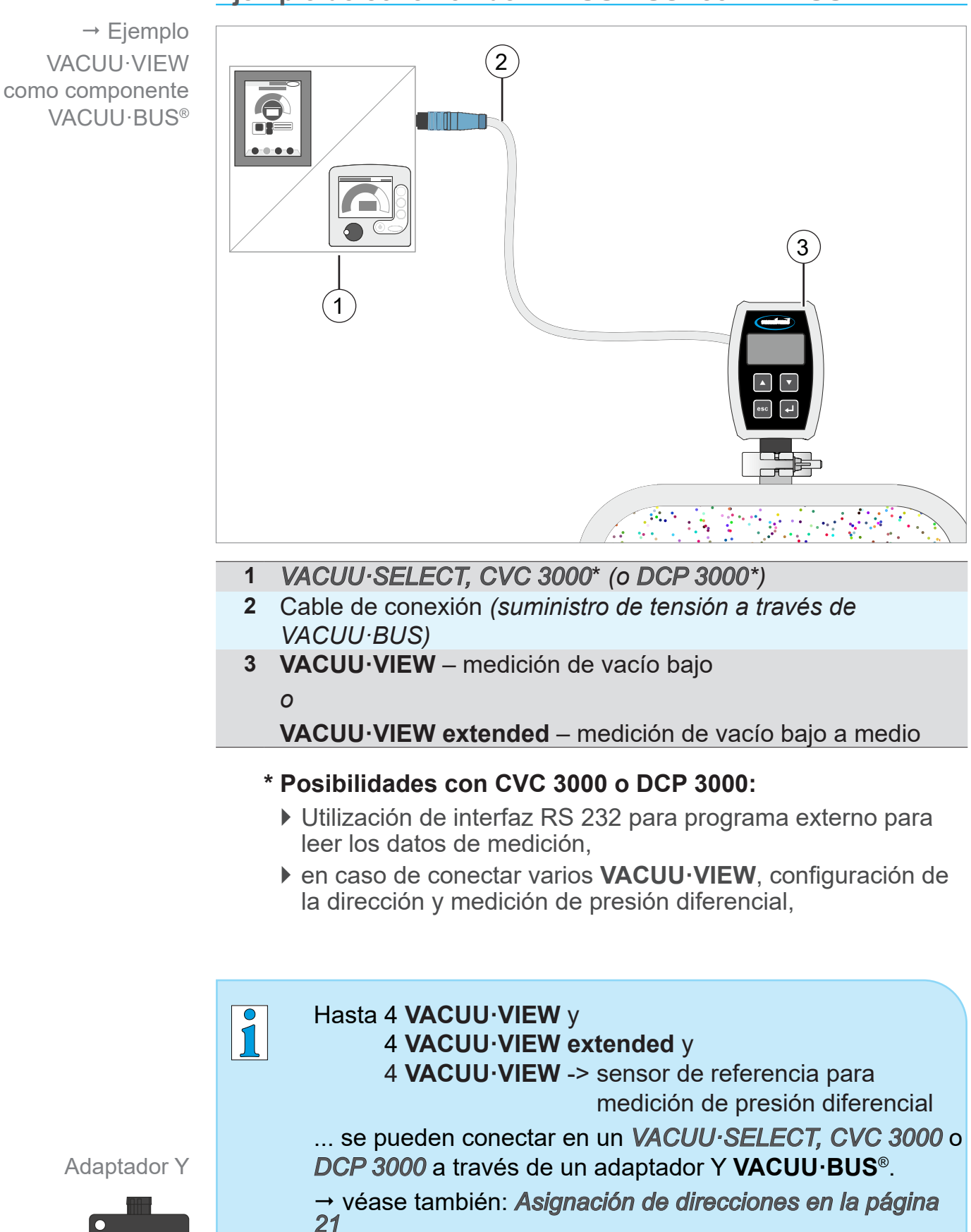

## **Ejemplo de conexión de VACUU·BUS**® **con VACUU·VIEW**

Adaptador Y

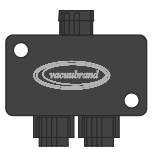

Observe que el cable tenga una longitud máxima de 30 m.

22 22 20999293 ES VVIEW (extd) V1.12 171023

 $\rightarrow$  Ejemplos

Símbolos y figuras en la pantalla

## <span id="page-22-0"></span>**4.2 Manejo**

El manejo se limita a preestablecer la unidad de presión y la configuración de la pantalla, como p. ej. la sensibilidad de los controles táctiles. Además, se puede mostrar la información de la versión y cargar los ajustes de fábrica o las actualizaciones. Durante el funcionamiento no se requiere ningún manejo.

## **4.2.1 Elementos de indicación**

Los símbolos indicadores de la pantalla muestran qué teclas presionar o si se puede acceder a un submenú.

#### **Significado visualización de la pantalla y símbolos**

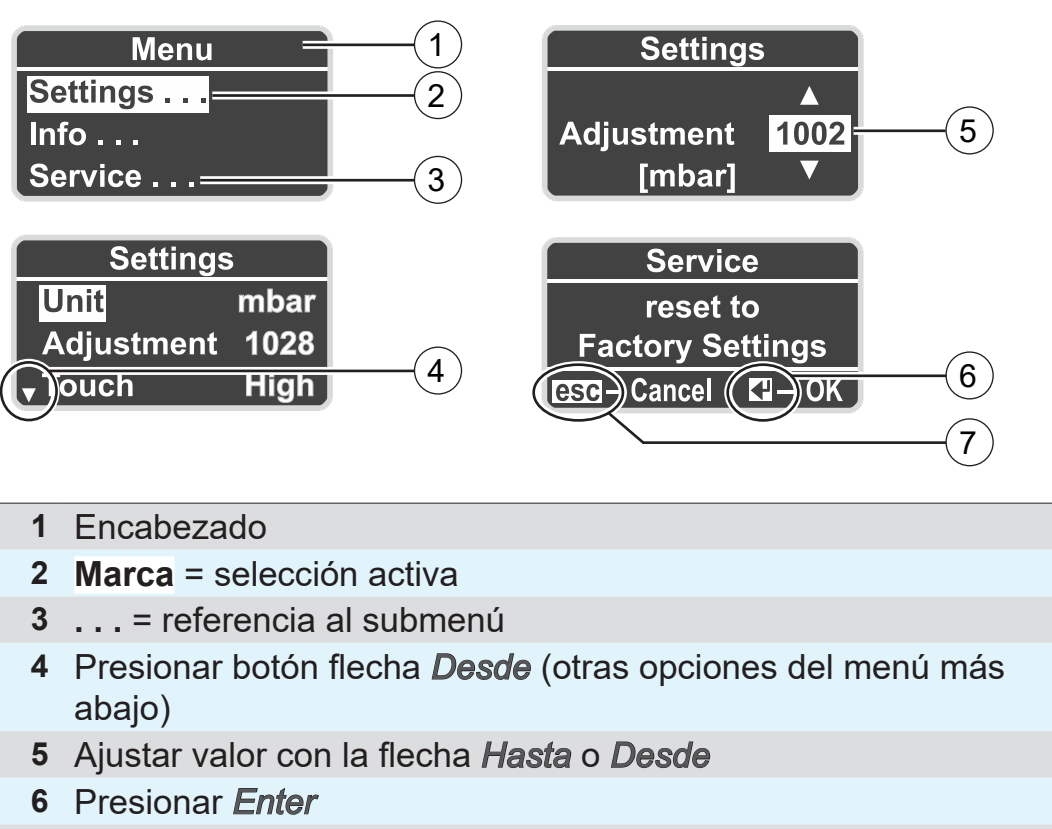

**7** Presionar *Esc*

#### **4.2.2 Elementos de manejo**

La parte frontal del dispositivo de medición consiste en un vidrio con una superficie de mando sensible al tacto con 4 botones.

<span id="page-23-0"></span>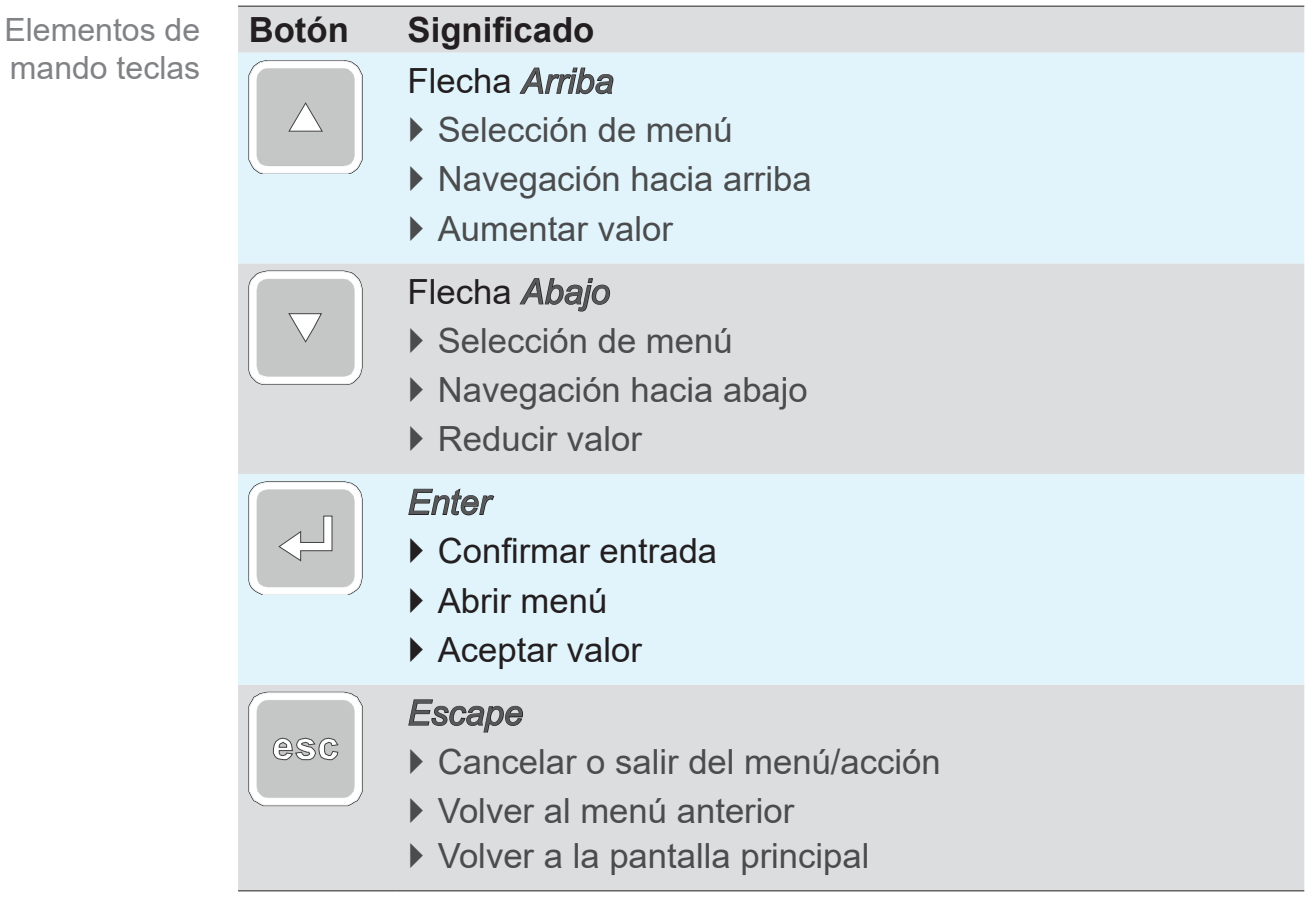

#### *OBSERVACIÓN*

#### **Daños en la superficie de vidrio.**

Los objetos puntiagudos o filosos pueden dañar la superficie de vidrio del dispositivo de medición.

> Opere el dispositivo de medición únicamente con el dedo o con un lápiz táctil.

## <span id="page-24-0"></span>**4.2.3 Estructura del menú**

La pantalla con**Menú** en el pie de página puede abrirse desde cualquier tecla. El idioma del menú es el inglés.

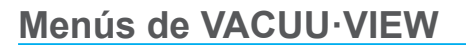

Estructura del menú

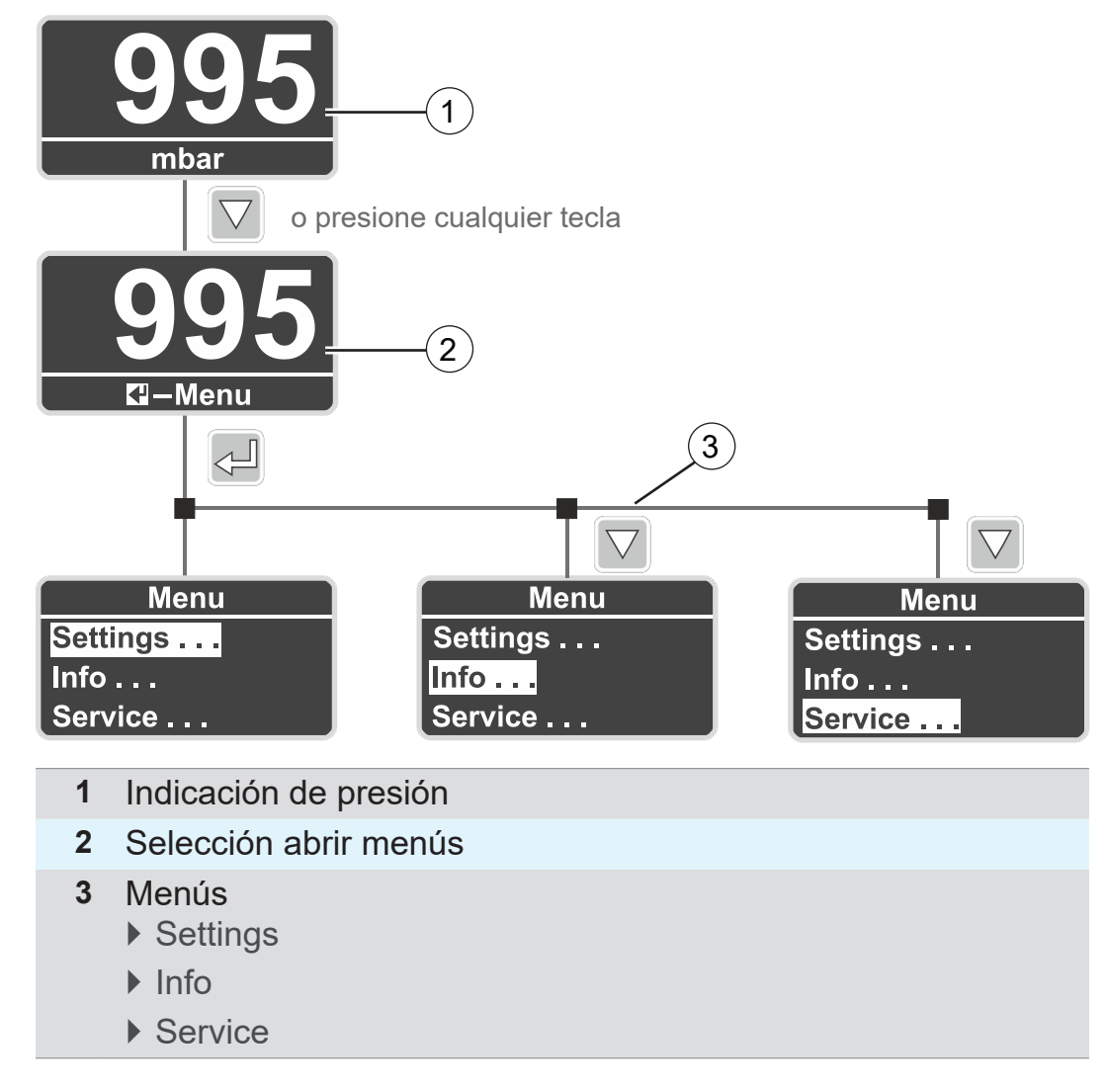

 $\sqrt{1}$ Si no se realiza ninguna acción, la pantalla cambiará automáticamente de un menú al indicador de presión.

- $\triangleright$  Menú  $\rightarrow$  retorno luego de unos 5 segundos.
- $\triangleright$  Submenú  $\rightarrow$  retorno luego de unos 20 segundos.
- **Externé in Submenú Diagnostics → retorno luego de unos 60** segundos.

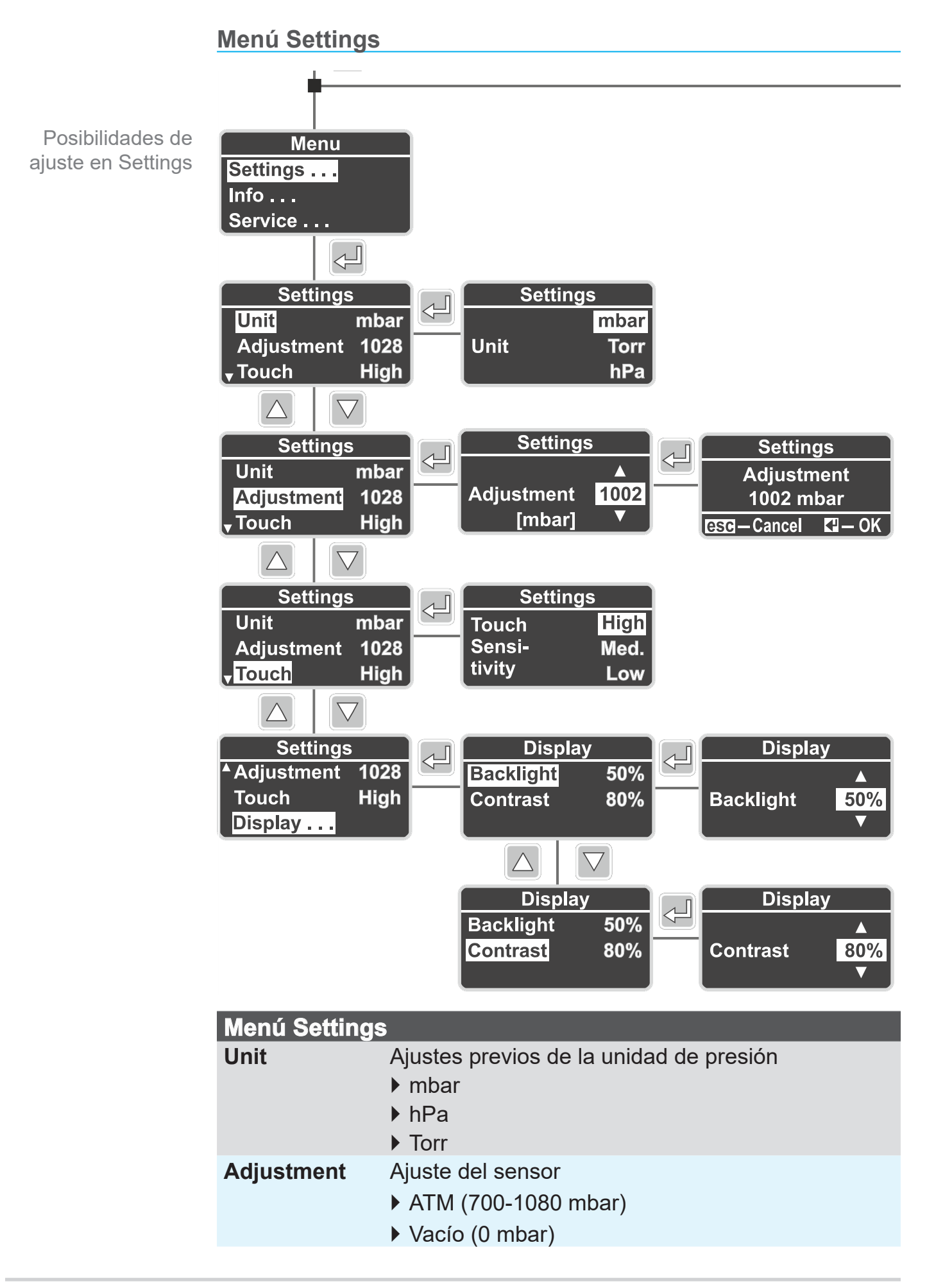

## <span id="page-26-0"></span>

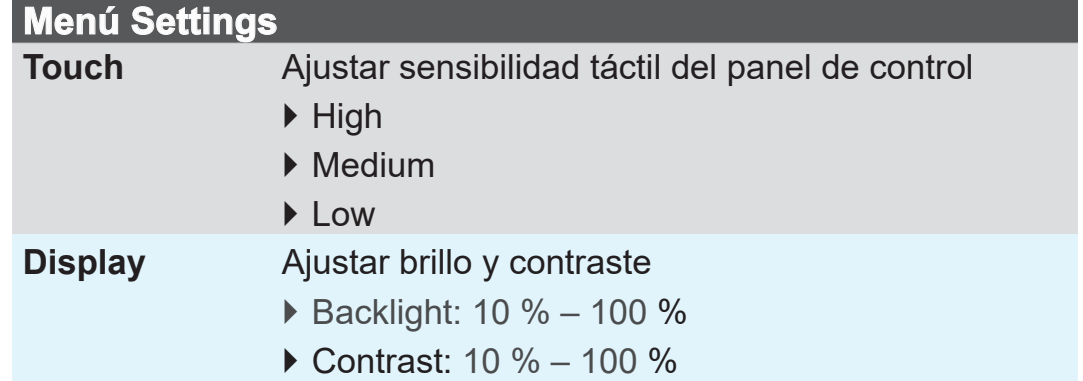

#### **Menú Info**

Obtener información de la versió

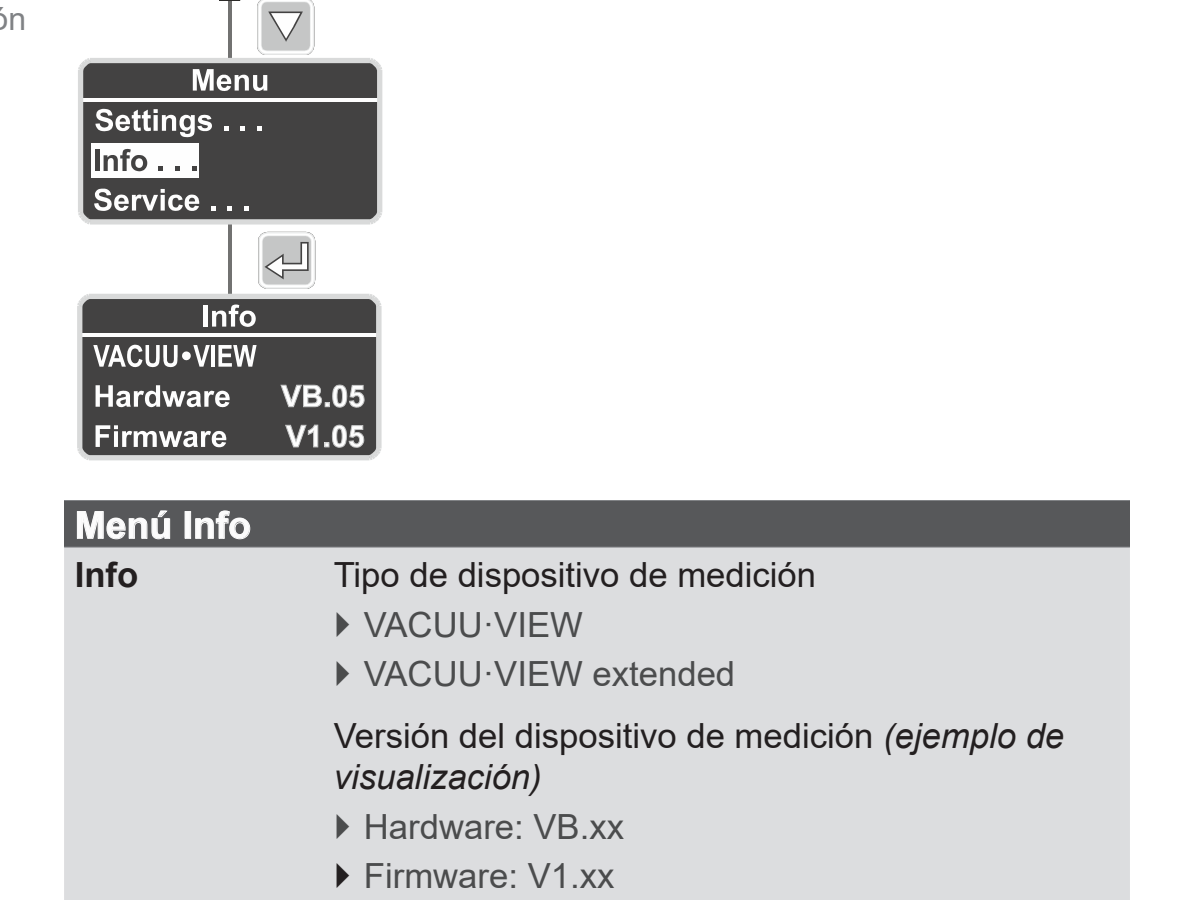

<span id="page-27-0"></span>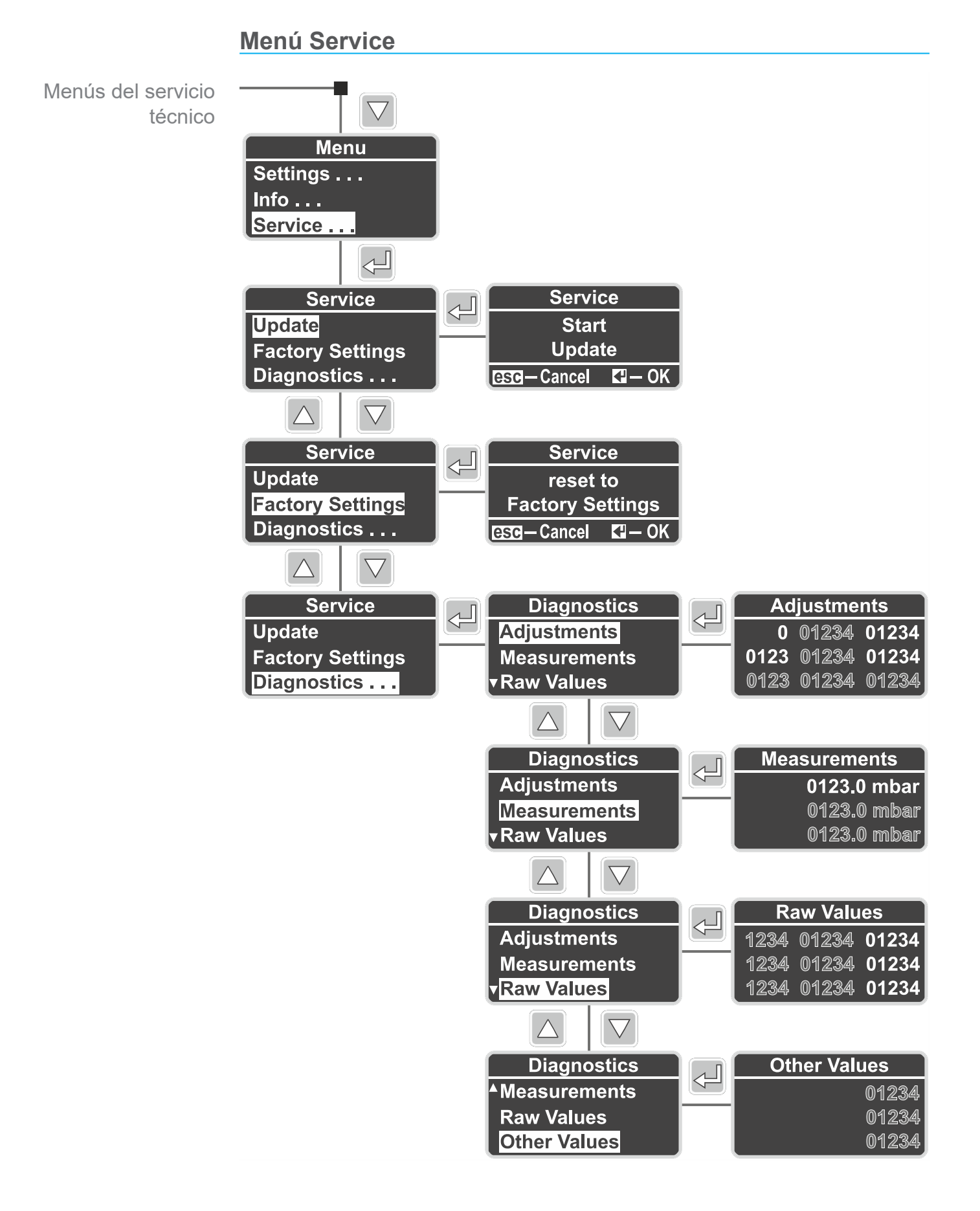

## <span id="page-28-0"></span>**VACUUBRAND®**

Menús del servicio técnico

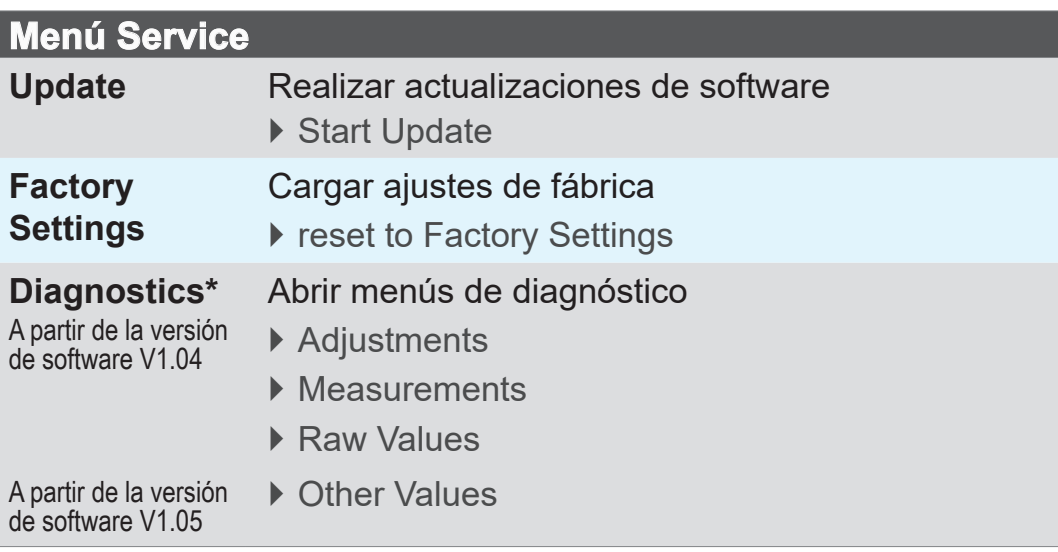

**\*** Herramientas estándar de diagnóstico para nuestro servicio técnico.

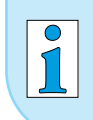

Las pantallas de los menús de diagnóstico para **VACUU·VIEW** y **VACUU·VIEW extended** son diferentes.

## <span id="page-29-0"></span>**5 Funcionamiento**

## **5.1 Medición de la presión**

La medición y la indicación de la presión del **VACUU·VIEW (extended)** comienzan inmediatamente después de conectarlo al suministro de tensión.

También luego de conectar a un sistema de **VACUU·BUS**®, el indicador de presión comienza automáticamente. La medición con *CVC 3000* o *DCP 3000* comienza solo al encender el aparato correspondiente.

El dispositivo de medición está diseñado para funcionar de forma continua y viene ajustado de fábrica.

#### **Warm-up (tiempo de calentamiento)**

#### **IMPORTANTE**

> Tenga en cuenta el tiempo de calentamiento hasta alcanzar la precisión de medición total.

Tiempos de calentamiento

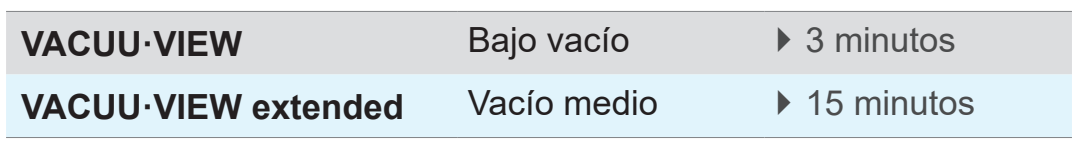

## **5.2 Indicación de presión**

**Pantalla con indicador de presión**

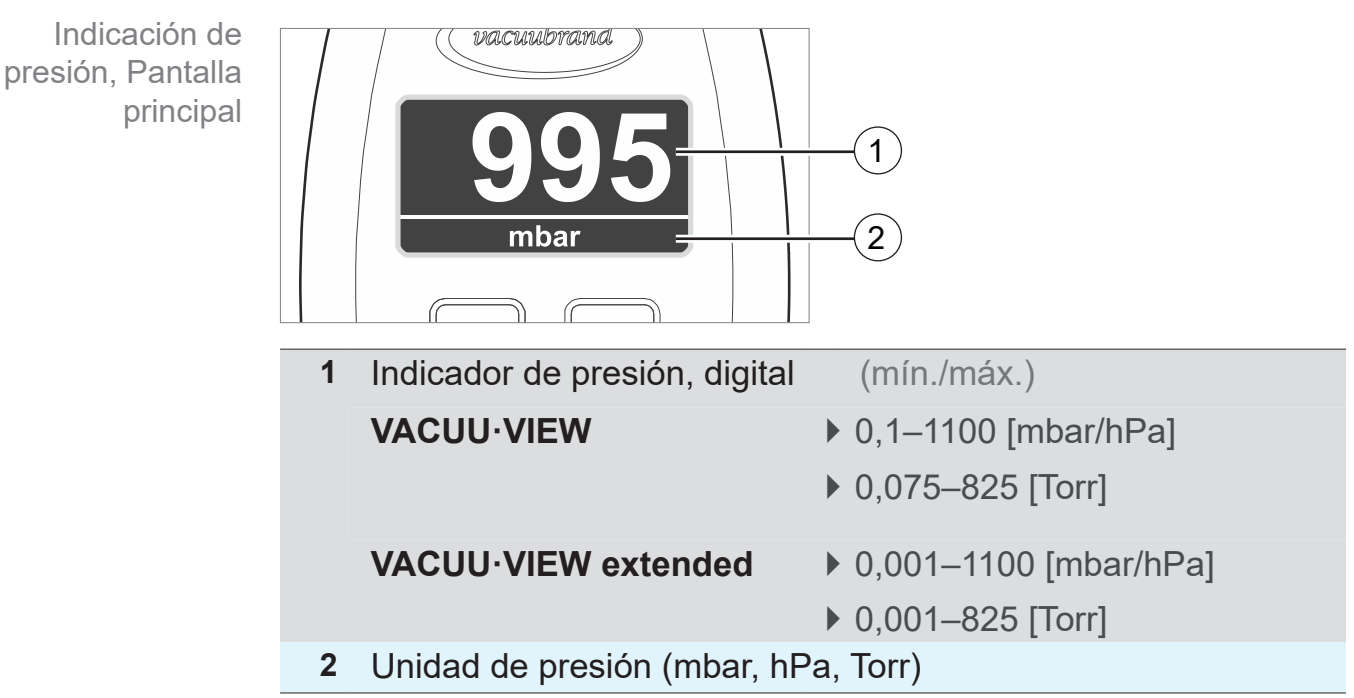

## <span id="page-30-0"></span>**5.3 Ajuste**

## *OBSERVACIÓN*

**Para determinar la presión, el VACUU·VIEW extended mide la conducción de calor del gas en función de la presión a presiones < 5 mbar.**

El dispositivo de medición viene ajustado de fábrica al aire. En el caso de gases con pesos moleculares muy diferentes, esto (a < 5 mbar) puede ocasionar mediciones incorrectas.

**·** gases ligeros: el indicador de presión aumenta

- **·** gases pesados: el indicador de presión disminuye
- $\Rightarrow$  Si es necesario, realizar el ajuste con el gas a medir, p. ej. para: H $_{\textrm{\tiny{2}}}$ , He, Ar, CO $_{\textrm{\tiny{2}}}$ .

**Solo después de un calentamiento completo se puede realizar un ajuste.**

> Realice el ajuste solo si el dispositivo de medición está listo para operar.

## **5.3.1 Ajuste del sensor, generalidades**

El ajuste no es parte de la operación diaria. El ajuste solo debe realizarse si los valores de medición varían de los parámetros de referencia o si se producen irregularidades en el indicador de presión.

#### El **ajuste del sensor** debe realizarse **durante el funciona-IMPORTANTE**

**miento**, una vez que el sensor se haya calentado por completo (15-20 minutos).

Para realizar el ajuste del sensor, debe haber una fuente de vacío fiable, p. ej. ajuste del **VACUU·VIEW extended** con una bomba de alto vacío y un dispositivo de medición de referencia.

Si el sistema de vacío se ensucia, p. ej. con aceite, partículas o humedad, las impurezas en el sensor de presión podrían ocasionar mediciones incorrectas y/o falsear el ajuste.

> Limpie los sensores de presión cuando estén sucios antes de un ajuste véase el capítulo: *[8 Limpieza](#page-44-1)*.

## **5.3.2 Ajuste de la presión atmosférica**

**Realizar un ajuste del sensor bajo presión atmosférica**

<span id="page-31-0"></span>Ajuste del sensor bajo presión atmosférica

**1.** Abra el menú *Settings/Adjustment*.

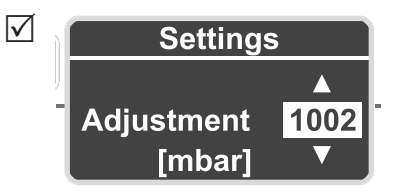

- **2.** Utilice las *flechas* para corregir la presión atmosférica exacta según el dispositivo de medición de referencia.
- **3.** Presione *Enter* para confirmar.
- **4.** Luego confirme la pregunta de seguridad presionando *Enter*.
	- $\boxtimes$  La presión queda confirmada para el ajuste inmediatamente después de la confirmación del mensaje de seguridad.
	- 5 **VACUU·VIEW (extended)** ajustada a la presión atmosférica.

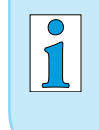

#### **VACUU·VIEW** ya muestra la presión.

Normalmente, solo es necesario hacer correcciones dentro del rango de ±5.

### **5.3.3 Ajuste de la presión de referencia**

**Ajuste del VACUU·VIEW a la presión de referencia**

<span id="page-32-0"></span>Ajuste del sensor a la presión de referencia

**1.** Conecte el dispositivo de medición **VACUU·VIEW** a una bomba de vacío que bombee a un vacío final exacto de, p. ej., 2 mbares.

 $\Rightarrow$  Si es posible, revise la exactitud del vacío final con un dispositivo de medición de referencia calibrado para vacío. **IMPORTANTE**

- **2.** Abra el menú *Settings/Adjustment*. La visualización en la pantalla debe ser *2*, correspondiente al vacío final alcanzado por la bomba de vacío.
- **3.** Si es necesario, utilice las *flechas* para corregir la presión de referencia *2*.

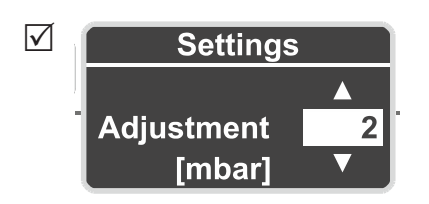

- **4.** Presione *Enter* para confirmar.
- **5.** Luego confirme la pregunta de seguridad presionando también *Enter*.
	- 5 **VACUU·VIEW** ajustada a la presión de referencia.

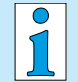

El ajuste a una presión de referencia solo debe realizarse si esta presión se conoce de forma exacta y fiable.

Recomendamos ajustar a 0 mbares con la ayuda de una bomba de alto vacío (vacío final < 0,1 mbares)

véase también *[5.3.4 Ajuste al vacío](#page-33-1)*

## <span id="page-33-1"></span><span id="page-33-0"></span>**5.3.4 Ajuste al vacío**

## *OBSERVACIÓN*

**En el caso del VACUU·VIEW extended, el vacío se ajusta siempre al valor final del rango de medición de 0 mbar.**

No es posible ajustar a otro valor de vacío de referencia.

> Bombee al máximo vacío final posible.

#### **Ajuste del VACUU·VIEW (extended) al vacío**

**1.** Conecte el dispositivo de medición **VACUU·VIEW extended** a una bomba de alto vacío que bombee a un vacío final menor que  $< 10<sup>-3</sup>$  mbares. Ajuste del sensor al vacío

*o*

Conecte el dispositivo de medición **VACUU·VIEW** a una bomba de alto vacío que bombee a un vacío final menor que < 0,1 mbares.

#### $\Rightarrow$  Si es posible, revise la exactitud del vacío final con un dispositivo de medición de referencia calibrado para vacío. **IMPORTANTE**

- **2.** Espere hasta que se haya alcanzado el vacío final y el dispositivo de medición se haya calentado.
- **3.** Abra el menú *Settings/Adjustment*. La visualización en la pantalla debe ser *0*.

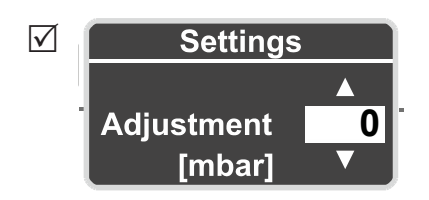

- **4.** Presione *Enter* para confirmar.
- **5.** Luego confirme la pregunta de seguridad presionando *Enter*.
	- 5 **VACUU·VIEW (extended)** ajustada al vacío.

## <span id="page-34-0"></span>**6 Menús del servicio técnico**

## **6.1 Update**

## *OBSERVACIÓN*

**Desperfectos en el dispositivo de medición por ejecución incorrecta de actualizaciones.**

Los dispositivos de medición pueden dañarse debido a acciones incorrectas o no autorizadas.

- $\Rightarrow$  Tenga en cuenta que, para una actualización, debe tener los permisos necesarios y conocimientos básicos.
- > Conecte siempre un dispositivo de medición al kit de actualización *VACUU·BUS*®, y ejecute una actualización a la vez.

## <span id="page-34-1"></span>**6.1.1 Preparación**

**Conectar kit de actualización** *VACUU·BUS*®**<sup>1</sup>**

 $\rightarrow$  Ejemplo Conectar kit de actualización

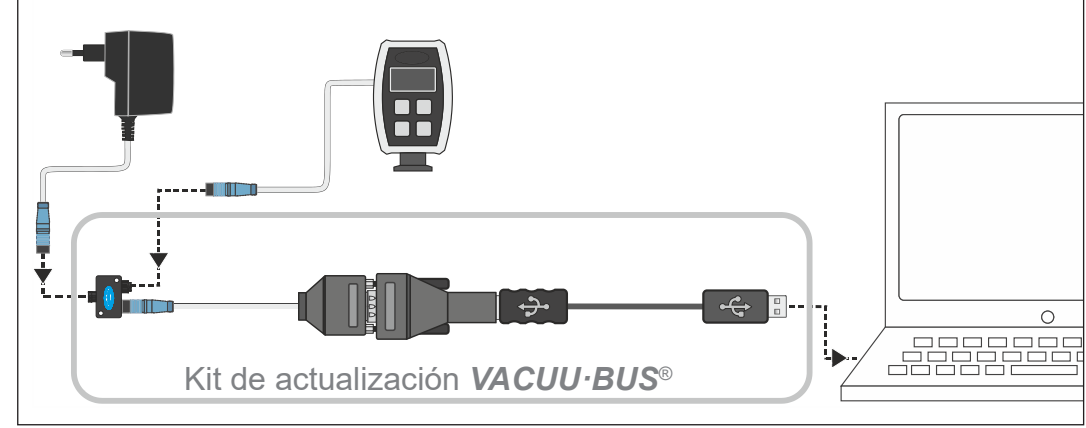

- **1.** Desconecte los enchufes *VACUU·BUS*® del dispositivo de medición y de la fuente de alimentación.
- **2.** Conecte la fuente de alimentación, el dispositivo de medición y el kit de actualización *VACUU·BUS*® en el adaptador Y uno tras otro.
- **3.** Conecte el *VACUU·BUS*® con un PC o laptop (= terminal).
	- $\boxtimes$  Al utilizarse por primera vez, aparece un mensaje del sistema operativo en el terminal: p. ej., nuevo hardware encontrado.
- **4.** Conecte el enchufe a la toma de red.

*1 véase el capítulo: [9.2 Datos de pedido](#page-49-1)*

**Descargar e iniciar software de actualización2**

- <span id="page-35-0"></span>**1.** Descargue el [archivo zip](https://www.vacuubrand.com/en/page1220.html), con las actualizaciones para su aparato, de la página principal de **VACUUBRAND** a su PC o laptop. Descargar el archivo de actualización
	- **2.** Descomprima el archivo zip: clic derecho en el archivo *Extraer todo...* .
	- **3.** Abra la carpeta extraída.
	- **4.** Inicie la aplicación de actualización haciendo doble clic en el Iniciar aplicación (exe)

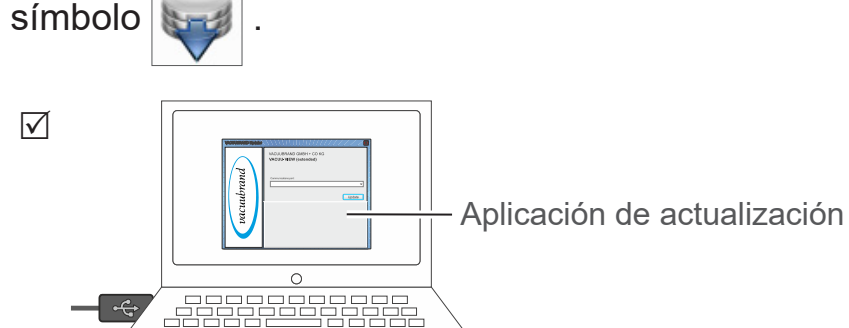

**5.** En la lista desplegable, seleccione el puerto COM en el que está conectado el kit de actualización *VACUU·BUS*®: *USB Serial Port*.

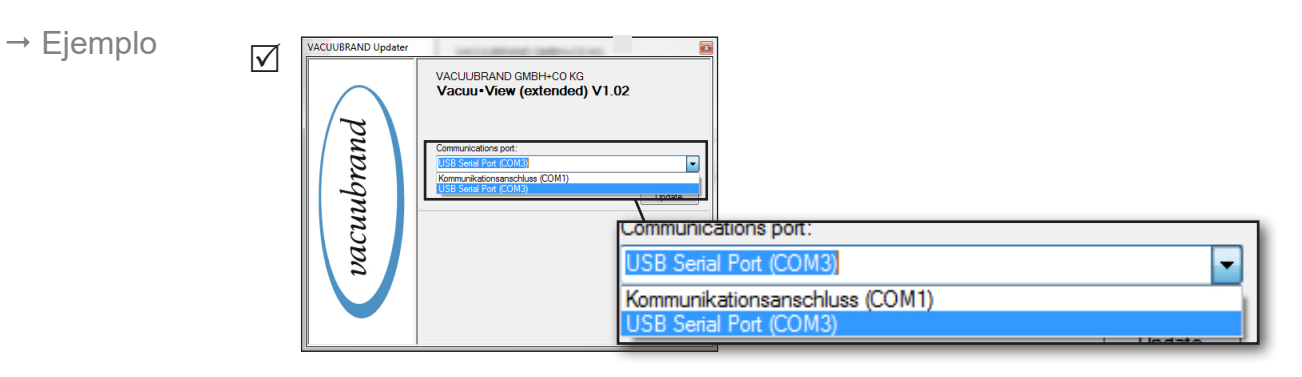

- $\sqrt{\phantom{a}}$ Si no es posible seleccionar ningún puerto COM, esto puede deberse a la falta de controladores para RS485/ USB.
	- $\Rightarrow$  Por favor, solicite al personal cualificado de su departamento de informática que instale el controlador (CD-ROM incluido en el kit de actualización).

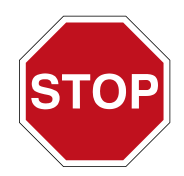

- > Antes de continuar, primero lea detalladamente la descripción del capítulo *[6.1.2 Actualizar dispositivo de medición](#page-36-1)*.
- *2 Tanto para VACUU·VIEW como también para VACUU·VIEW extended.*

## <span id="page-36-1"></span>**6.1.2 Actualizar dispositivo de medición**

#### <span id="page-36-0"></span>**IMPORTANTE**

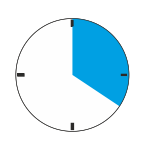

- $\Rightarrow$  Por favor, tenga en cuenta que debe operar el dispositivo de medición una vez para luego cambiar rápidamente a la ventana de actualización en su monitor.
- > También observe que el intervalo en el que la aplicación de actualización busca un dispositivo conectado es de **20 segundos**.

#### **Realizar actualización**

Realizar actualización **1.** Abra **en su dispositivo de medición VACUU·VIEW** el menú *Service/Update* .

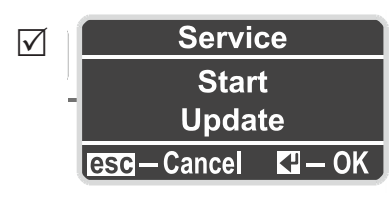

**2.** Haga clic en el botón Update en su monitor.

5 **Comienza la búsqueda** de dispositivos conectados.

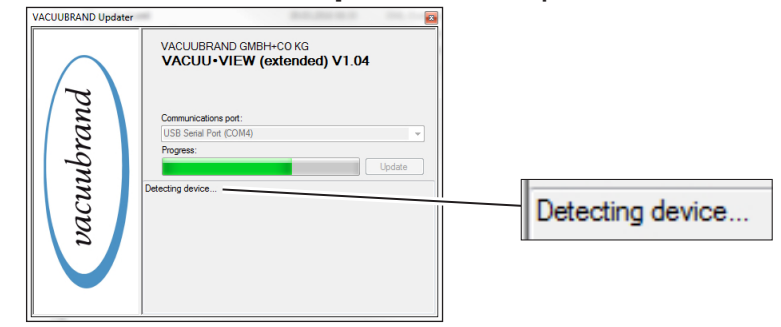

- **3.** Presione la tecla *Enter* en el dispositivo de medición en el tiempo en que se muestra la barra de progreso.
	- 5 **Actualización iniciada**.
	- $\boxtimes$  Durante la actualización, la pantalla del dispositivo de medición se apaga.

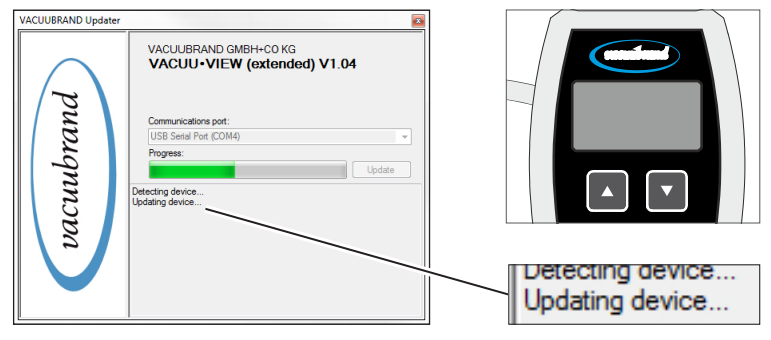

- Realizar
- <span id="page-37-0"></span>actualización
- **4.** Espere a que la actualización se cargue por completo.  $\boxtimes$  En el programa de actualización, aparece el siguiente mensaje:

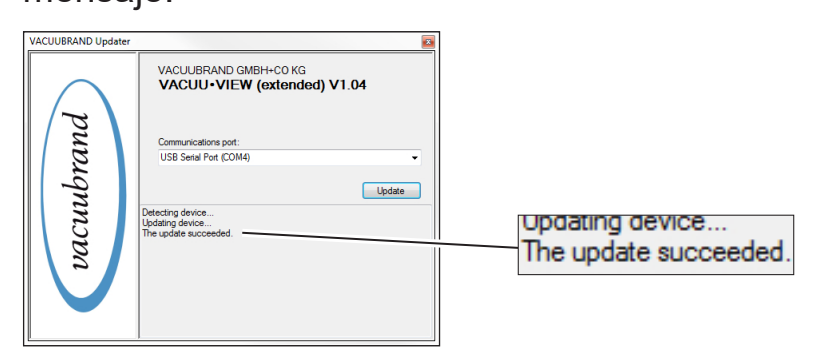

- $\boxtimes$  La actualización se ha cargado con éxito.
- $\boxtimes$  La pantalla del dispositivo de medición vuelve a encenderse.

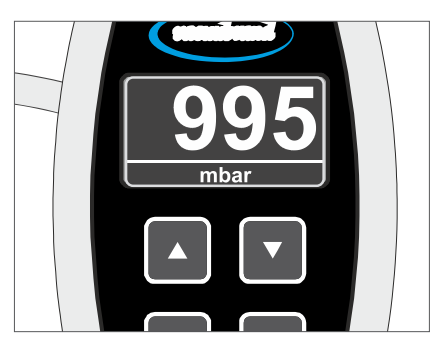

> También tenga en cuenta el tiempo de calentamiento del dispositivo de medición tras una actualización. **IMPORTANTE**

## **6.2 Ajustes de fábrica (Factory Settings)**

**Cargar ajustes de fábrica**

<span id="page-38-0"></span>**1.** Abra el menú *Service/Factory Settings*. Ajustes de fábrica

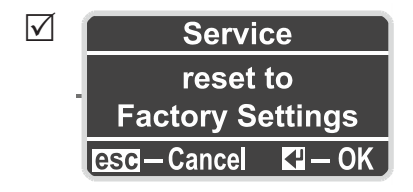

- **2.** Presione *Enter* para reiniciar.
	- $\boxtimes$  Ajustes de fábrica cargados.

## <span id="page-39-1"></span><span id="page-39-0"></span>**6.3 Submenú diagnóstico (Diagnostics)**

A partir de la *versión de software V1.04*, los dispositivos de medición de la serie de productos **VACUU·VIEW**® incluyen un menú de diagnóstico.

#### **Abrir menús de diagnóstico**

Menús de diagnóstico > Abra el menú *Service/Diagnostics ...*

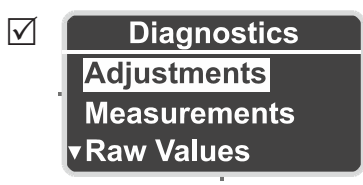

#### **Mostrar submenús**

- **1.** Presione las flechas para seleccionar el submenú.
- **2.** Presione *Enter* para abrir el menú de diagnóstico seleccionado.

Al ponerse en contacto con el servicio técnico, los valores de [diagnóstico](mailto:?subject=) ayudan a delimitar las posibles causas de error.

#### $\Rightarrow$  Si es posible, envíenos fotos de los valores de diagnóstico indicados. Medido tanto al vacío como también bajo presión atmosférica. **IMPORTANTE**

- $\Rightarrow$  Envíe las fotos a: [service@vacuubrand.com](mailto:service%40vacuubrand.com?subject=Display%20pictures%20VACUU-VIEW%20%2528extended%2529)
- > También indique el tipo de producto y el número de serie de la placa de características.

## <span id="page-40-0"></span>**7 Solución de errores**

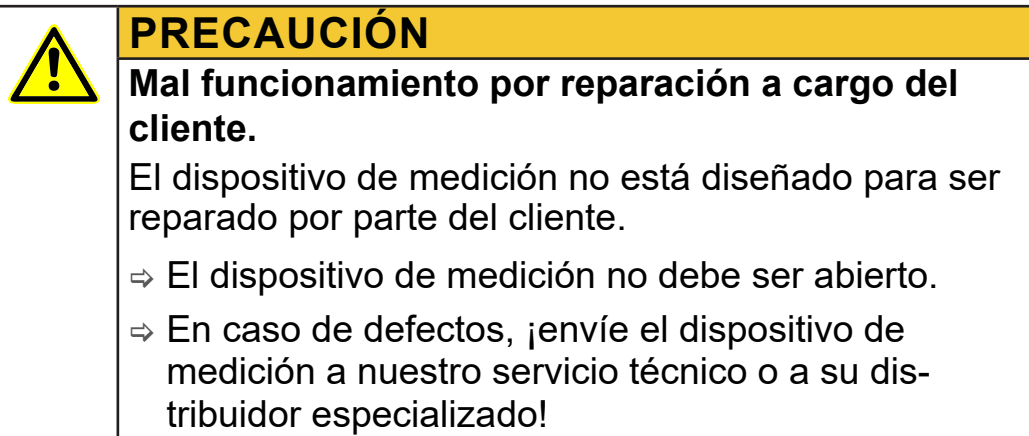

## **7.1 Indicación de fallos**

La luz de fondo de la pantalla cambia a rojo en caso de surgir un error.

#### **Ejemplo indicación de fallos**

Indicación de fallos (rojo)

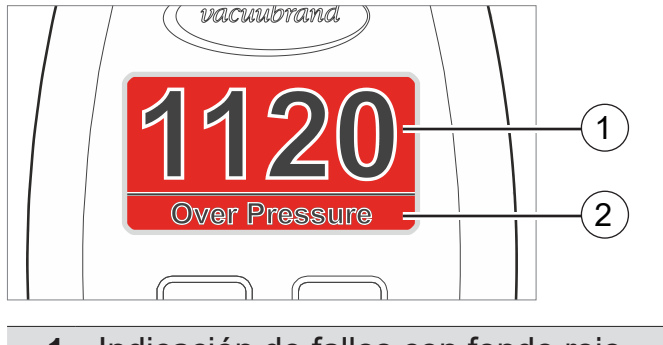

- **1** Indicación de fallos con fondo rojo
- **2** Mensaje de error en texto sin formato
	- ▶ Over Pressure: sobrepresión
	- ` Under Range: rango de medición inferior no alcanzado
	- ▶ Sensor Failure: error del sensor

<span id="page-41-1"></span>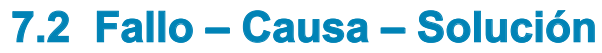

<span id="page-41-0"></span>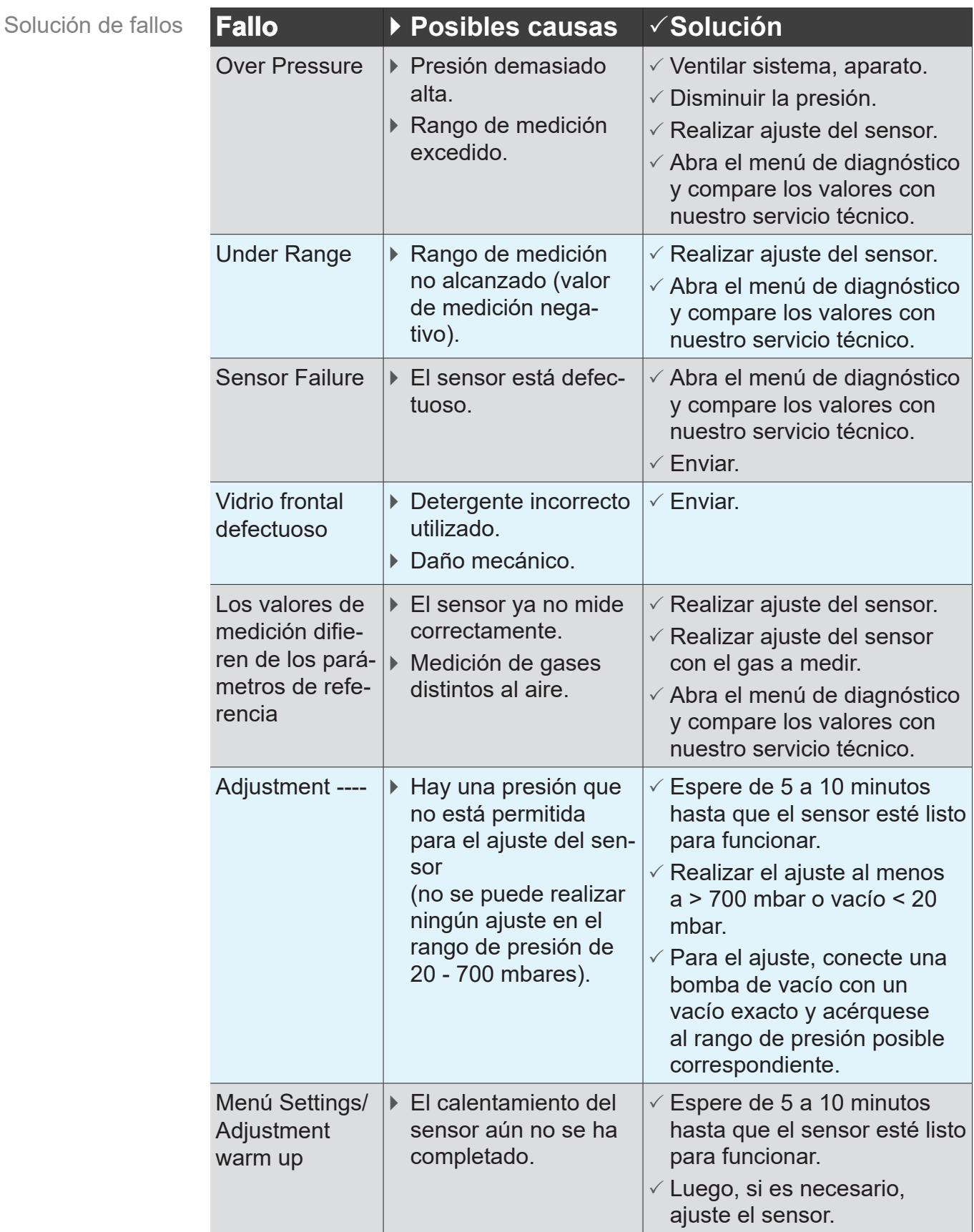

## <span id="page-42-0"></span>

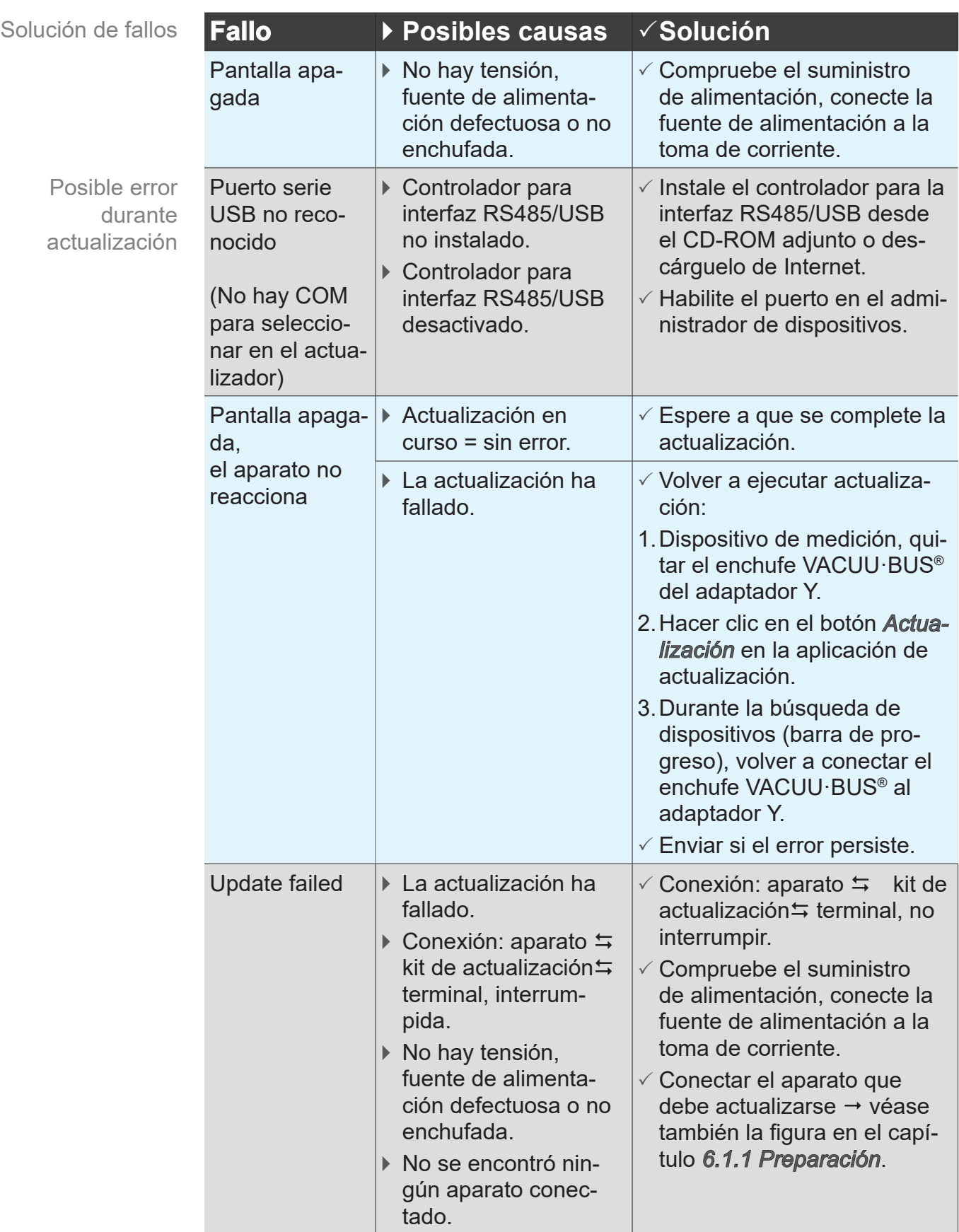

**Asistencia técnica**

> Para localizar y solucionar fallos, utilice la tabla *[Fallo – Causa – Solución](#page-41-1)*.

Para solicitar asistencia técnica, o en caso de avería, póngase en contacto con su establecimiento especializado o con nuestro <u>[servicio técnico](http://www.vacuubrand.com/en/page534.html)</u>1.

 $\Rightarrow$  Para obtener ayuda puntual, utilice el menú *[6.3 Submenú diagnóstico \(Diagnostics\) en la página 40](#page-39-1)*

*1 -> Te.: +49 9342 808‑5660, Fax: +49 9342 808‑5555, service@vacuubrand.com*

## <span id="page-44-1"></span><span id="page-44-0"></span>**8 Limpieza**

El mal funcionamiento debido a la contaminación del sensor debe corregirse mediante la limpieza. También recomendamos realizar una limpieza del sensor antes de ajustarlo.

Este capítulo no incluye ninguna descripción acerca de la descontaminación del producto. Simplemente se describen medidas sencillas de limpieza y cuidado. **IMPORTANTE**

## **8.1 Superficie de la carcasa**

**Limpiar la superficie**

 $\Rightarrow$  Limpie las superficies sucias con un paño limpio y ligeramente húmedo. Le recomendamos usar agua o una solución jabonosa suave para el paño. Limpiar la superficie

## **8.2 Sensor**

#### **Limpiar el sensor**

- **1.** Vierta una pequeña cantidad de disolvente, p. ej. aguarrás, en el dispositivo de medición a través de la brida pequeña. Limpiar el sensor
	- **2.** Deje que el disolvente haga efecto durante unos minutos.
	- **3.** Vuelva a verter el disolvente.
		- $\boxtimes$  Puede haber sustancias disueltas en el disolvente o decoloración.
	- **4.** Repita el procedimiento hasta que el disolvente salga limpio.
	- **5.** Deje el medidor al aire o al vacío hasta que su interior esté seco.
	- **6.** Vuelva a ajustar el sensor.

## <span id="page-45-0"></span>**9 Anexo**

## <span id="page-45-1"></span>**9.1 Información técnica**

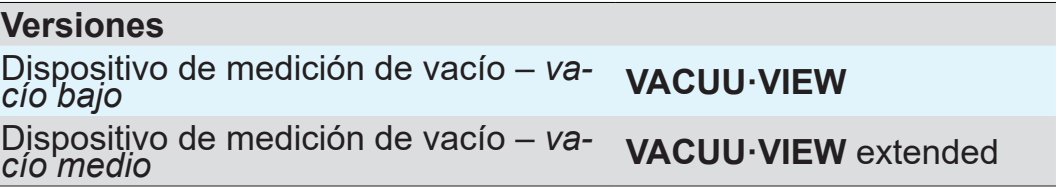

## **9.1.1 Características técnicas**

**Características** técnicas

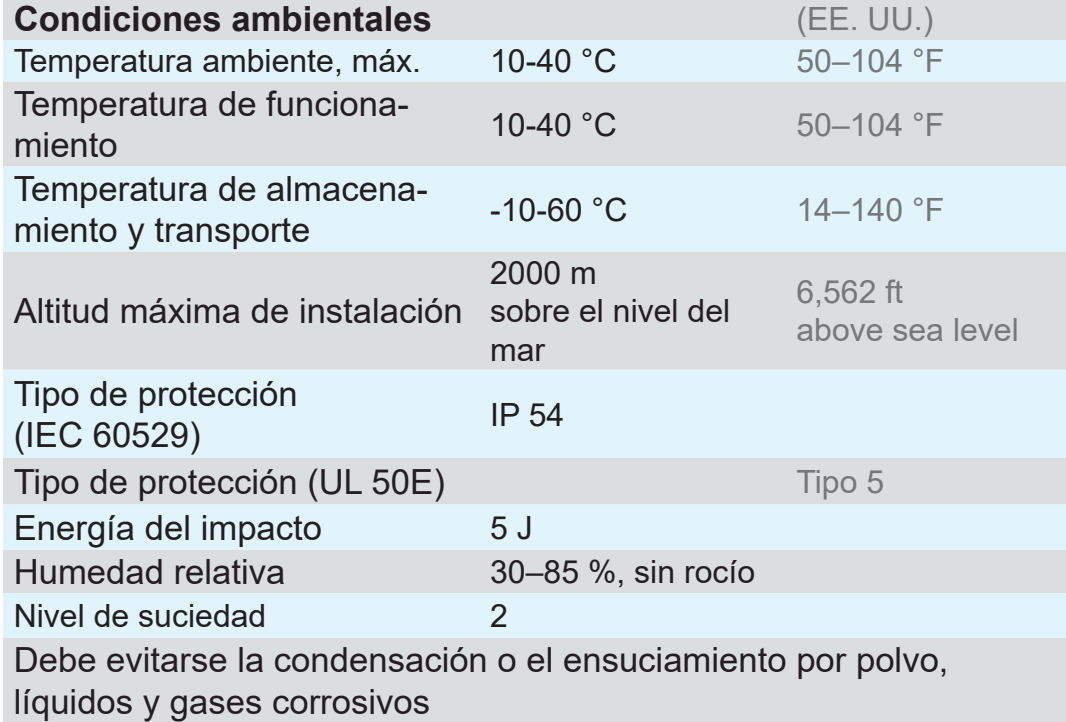

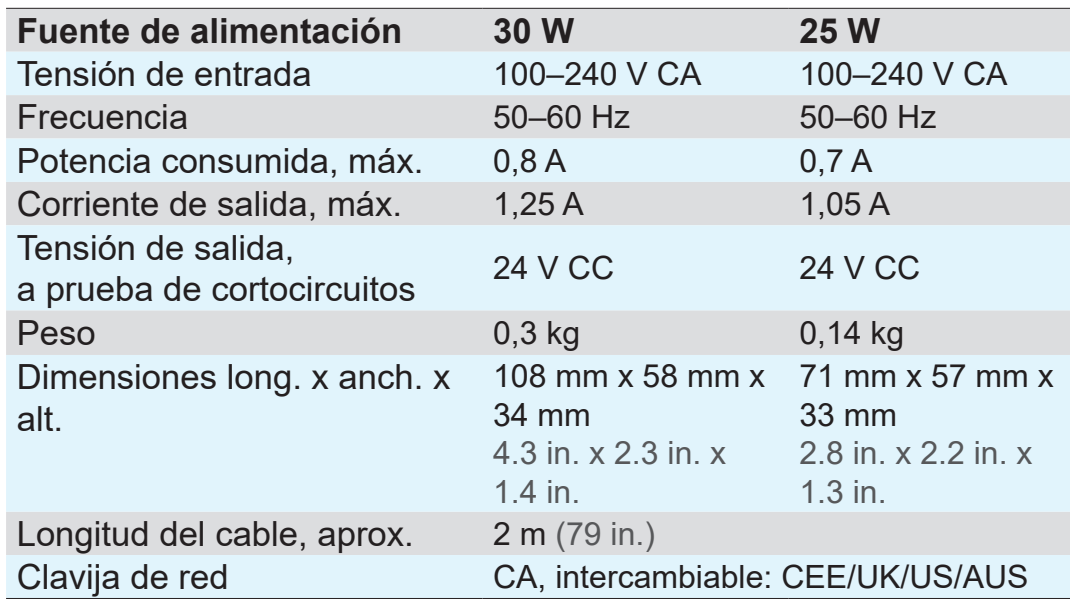

## <span id="page-46-0"></span>**VACUUBRAND®**

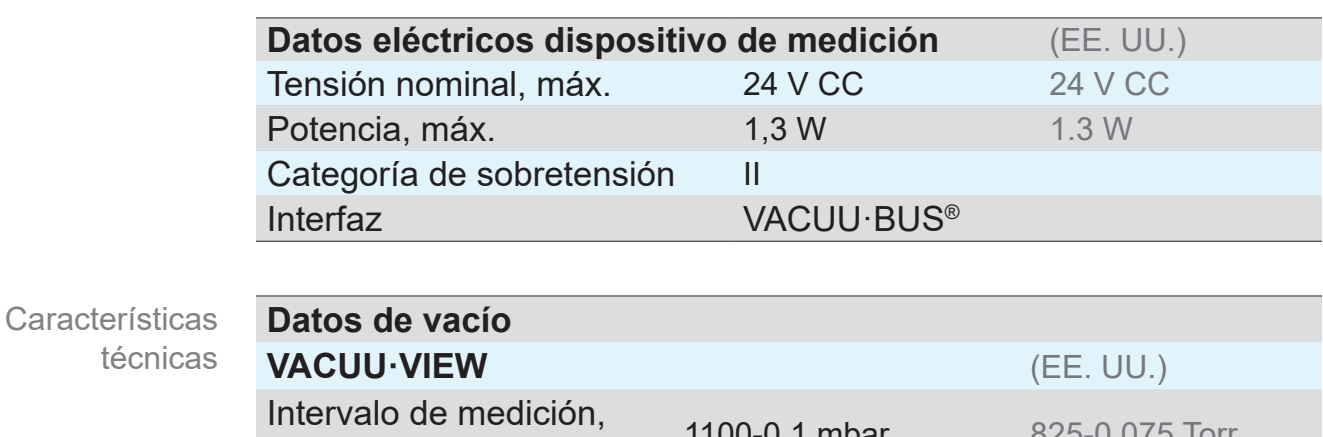

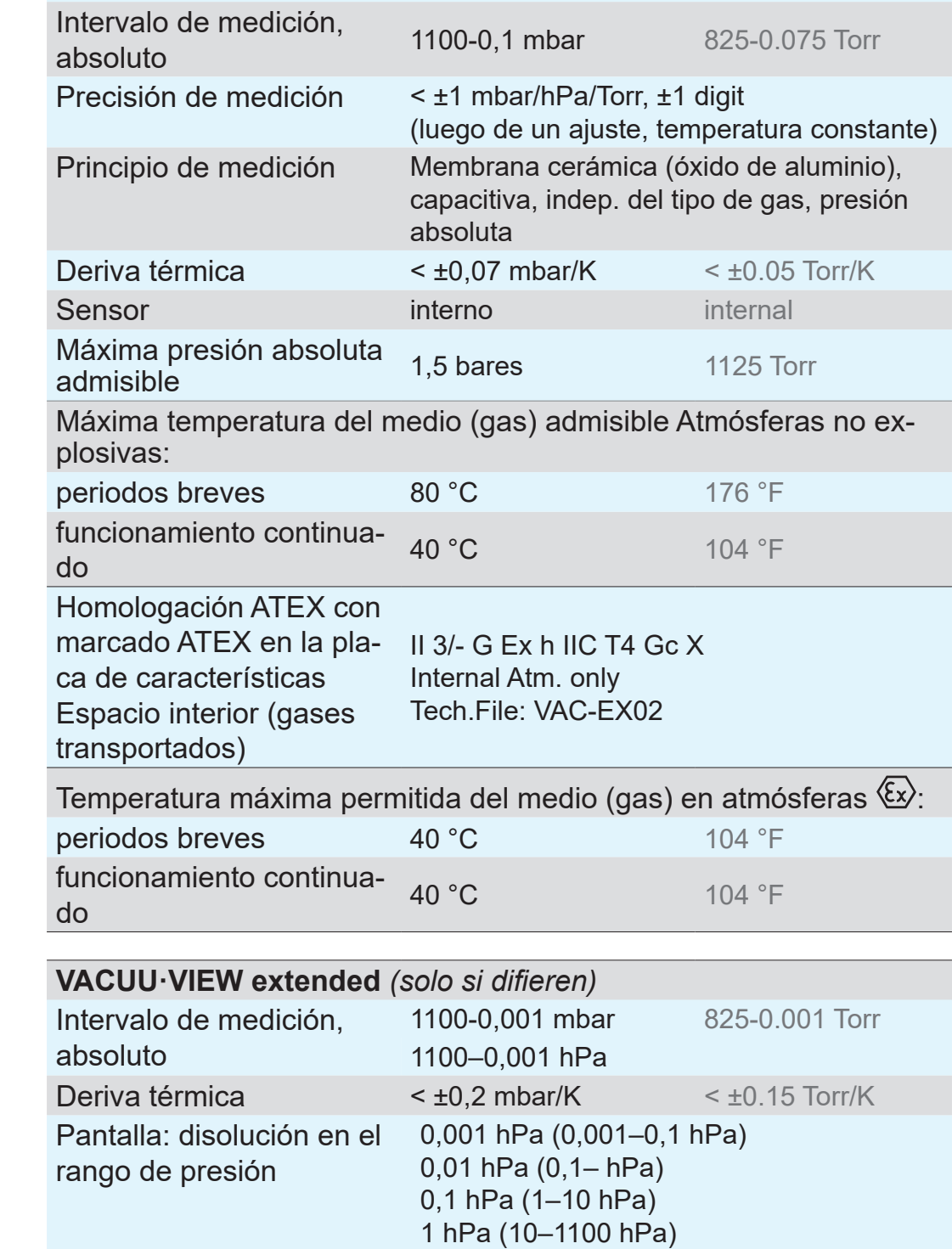

Precisión de medición ±15 % del valor indicado en el rango 0,01–

5 mbar/hPa/Torr, ±3 mbar para > 5 mbar

<span id="page-47-0"></span>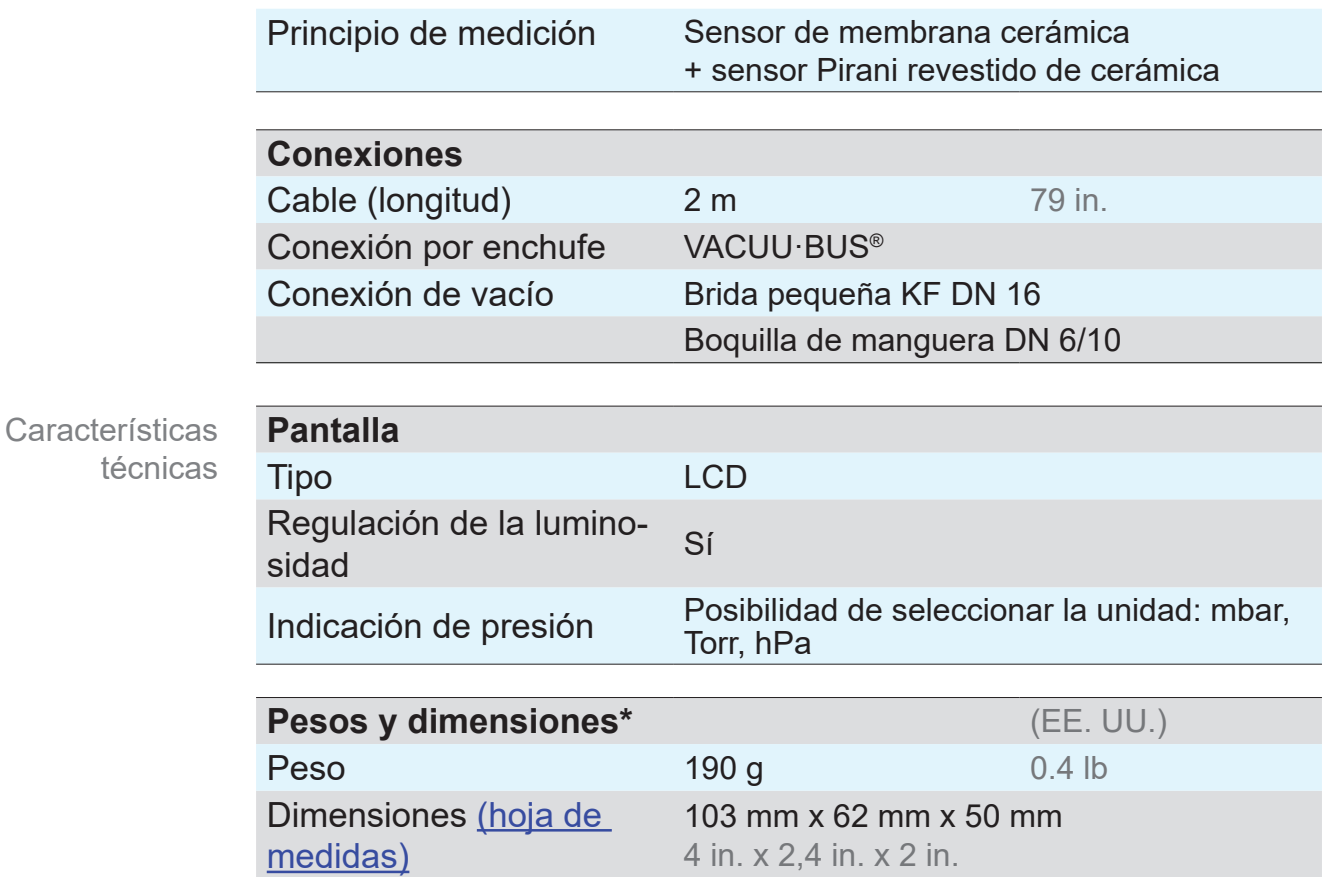

*\* sin fuente de alimentación*

## **9.1.2 Materiales en contacto con el medio**

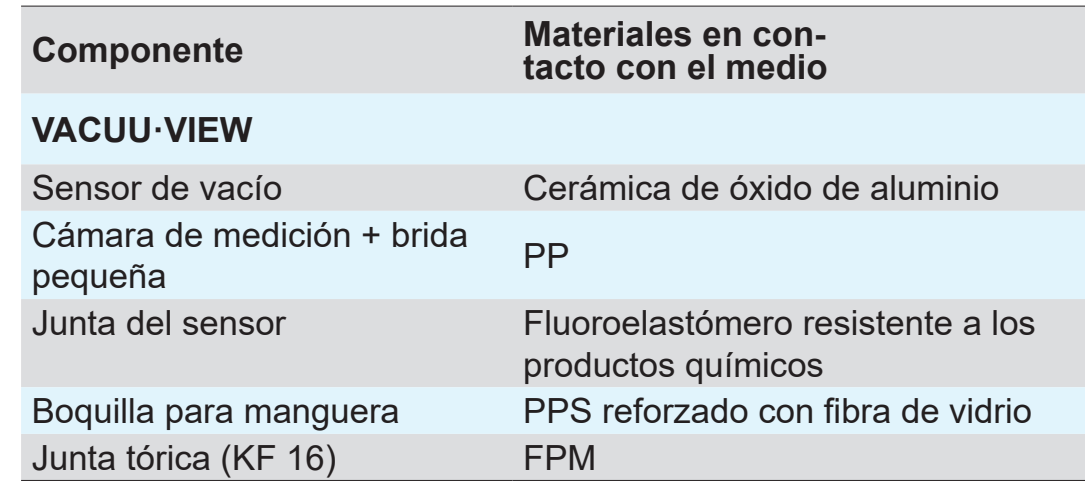

#### **VACUU·VIEW extended** *(solo si difieren)*

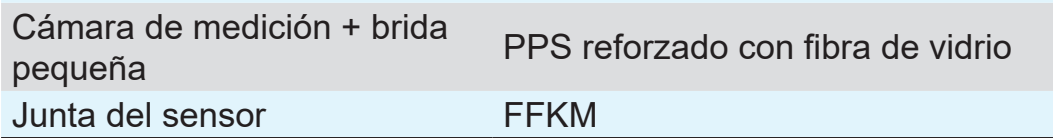

Materiales en contacto con el

medio

## <span id="page-48-0"></span>**9.1.3 Placa de características**

 $\blacksquare$ 

- <span id="page-48-1"></span> $\Rightarrow$  En caso de fallo, anote el tipo y número de serie que figuran en la placa de características.
	- $\Rightarrow$  Al contactar con nuestro servicio técnico, indique el tipo y el número de serie que figuran en la placa de características. De esta forma se le proporcionarán asistencia y asesoramiento sobre su producto concreto.

#### **Placa de características VACUU·VIEW, aspectos generales**

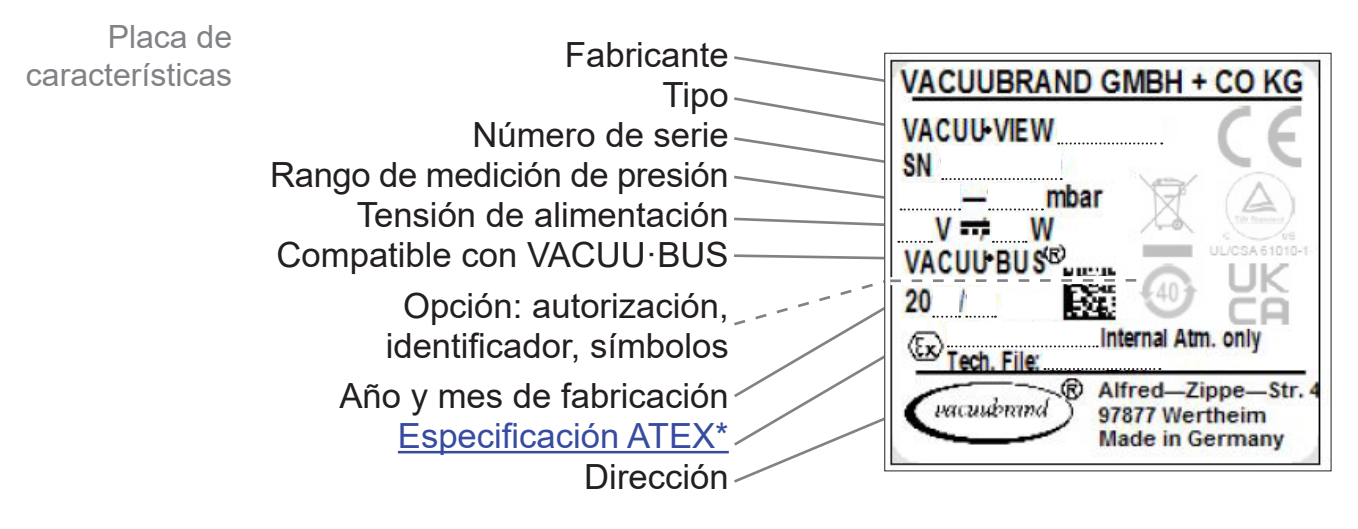

*\* Indicación de la documentación, grupo y categoría, identificación G (gas), tipo de protección frente a ignición, grupo de explosión, clase de temperatura (véase también: [Homologación categoría](https://www.vacuubrand.com/context/other_documents/VACUUBRAND_Information_ATEX_EN_2012-10-02.pdf)  [ATEX\)](https://www.vacuubrand.com/context/other_documents/VACUUBRAND_Information_ATEX_EN_2012-10-02.pdf).*

## <span id="page-49-1"></span>**9.2 Datos de pedido**

<span id="page-49-0"></span>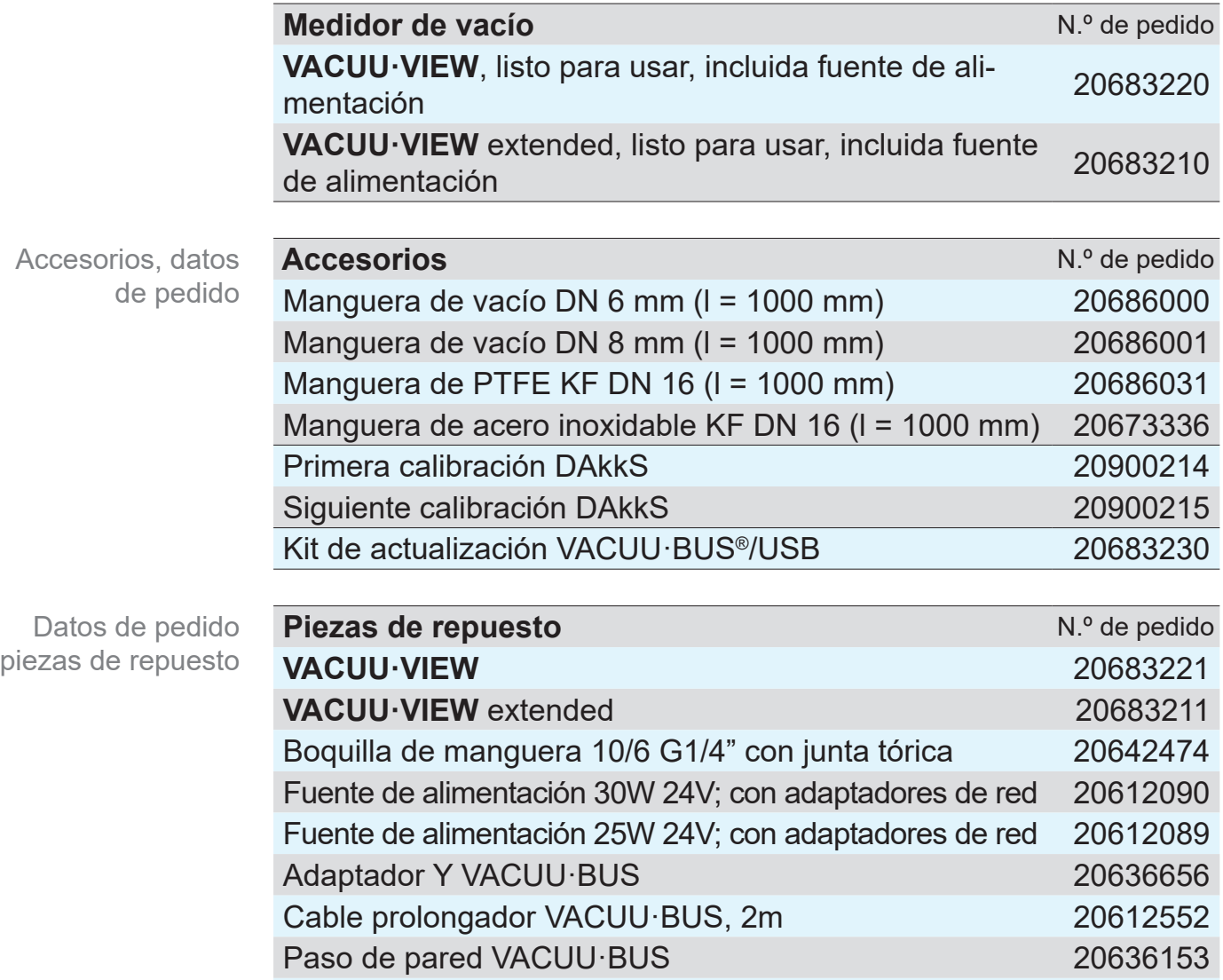

#### **Proveedores**

Representación internacional y establecimientos especializados

Encargue los accesorios y las piezas de repuesto originales a una delegación de **VACUUBRAND GMBH + CO KG** o su establecimiento especializado.

Manual de funcionamiento 20901326

- > Podrá consultar información sobre la gama completa de  $\overline{\overline{\mathrm{I}}}$ productos en la versión actual del [catálogo de productos.](https://www.vacuubrand.com/en/page541.html)
	- $\Rightarrow$  Para pedidos de productos y cuestiones relacionadas con la regulación de vacío y con los accesorios óptimos, póngase en contacto con su establecimiento especializado o con la [delegación comercial](https://www.vacuubrand.com/en/page536.html) de **VACUUBRAND GMBH + CO KG**.

## **9.3 Servicio técnico**

<span id="page-50-0"></span>Oferta y prestaciones de servicio técnico

Aproveche la amplia oferta de prestaciones de servicio técnico de **VACUUBRAND GMBH + CO KG**.

#### **Prestaciones detalladas de servicio técnico**

- Asesoramiento de producto y soluciones a cuestiones prácti- cas
- Suministro rápido de piezas de repuesto y accesorios
- Mantenimiento especializado
- Reparaciones rápidas
- Servicio técnico en las instalaciones del cliente (previa con- sulta)
- [Calibración](http://www.vacuubrand.com/en/page975.html) (con certificación DAkkS)
- Devolución, eliminación.

>Más información en nuestra página web: [www.vacuubrand.com](https://www.vacuubrand.com/en/).

#### **Tramitación del servicio técnico**

- **1.** Póngase en contacto con el vendedor o con nuestro servicio técnico.
	- **2.** Solicite un número RMA para su pedido.
	- **3.** Limpie a fondo el producto y descontamínelo adecuadamente en caso necesario.
	- **4.** Complete todo el formulario Certificado de [conformida](http://www.vacuubrand.com/context/other_documents/Health_and_safety_clearance_form.pdf)d.

Devolución

- **5.** Envíenos el producto adjuntando lo siguiente:
	- $N^{\circ}$  RMA

 $\sqrt{1}$ 

- Pedido de reparación o servicio técnico
- Formulario *Certificado de conformidad*,
- Descripción del error.
	- $\Rightarrow$  Acelere la tramitación y reduzca así los tiempos de parada. Cuando se ponga en contacto con el servicio técnico, tenga a mano los datos y la documentación necesarios.
		- ▶ Su pedido podrá asignarse de forma rápida y sencilla.
		- ▶ Se evitará cualquier peligro.
		- ▶ Una breve descripción o unas fotografías pueden contribuir a identificar el fallo.

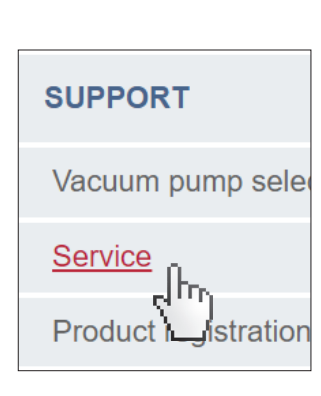

Cumplimiento de los

requisitos de servicio técnico

## **9.4 Índice de palabras clave**

<span id="page-51-0"></span>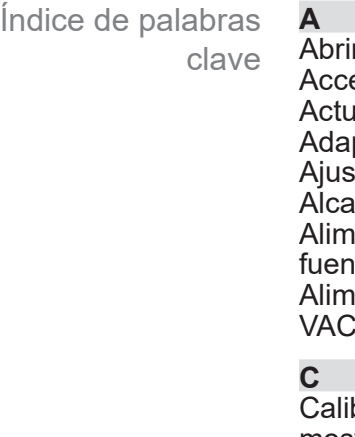

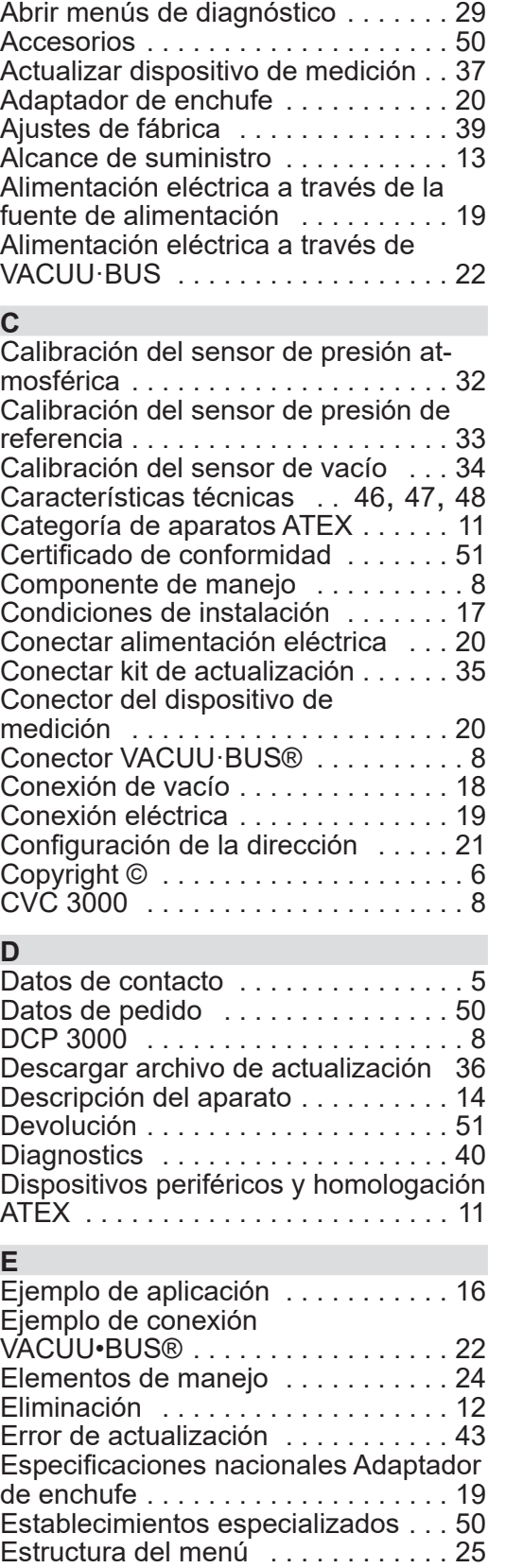

Evitar fuentes de ignición . . . . . . . . [11](#page-10-0) Explicación de las condiciones de uso/ funcionamiento X . [12](#page-11-0)

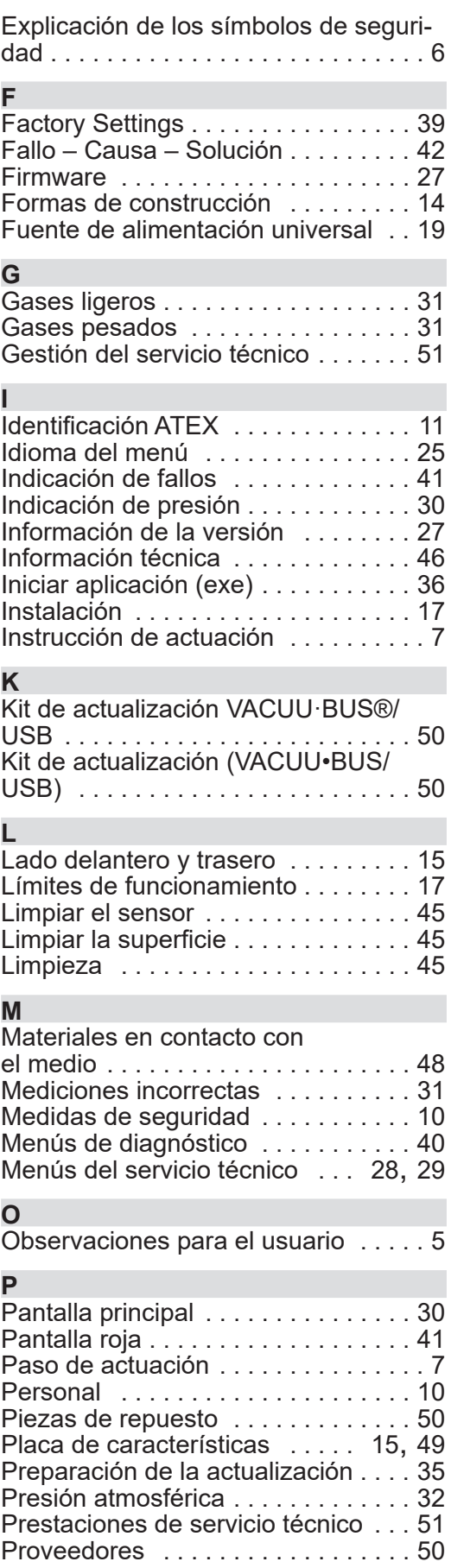

## **VACUU**BRAND®

Índice de palabras clave

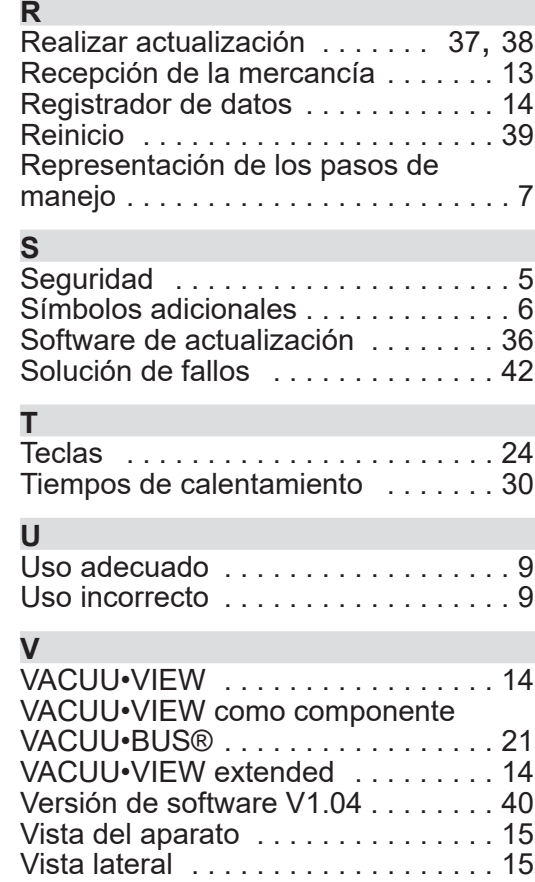

## <span id="page-53-0"></span>**9.5 Vista general estructura del menú VACUU·VIEW (extended)**

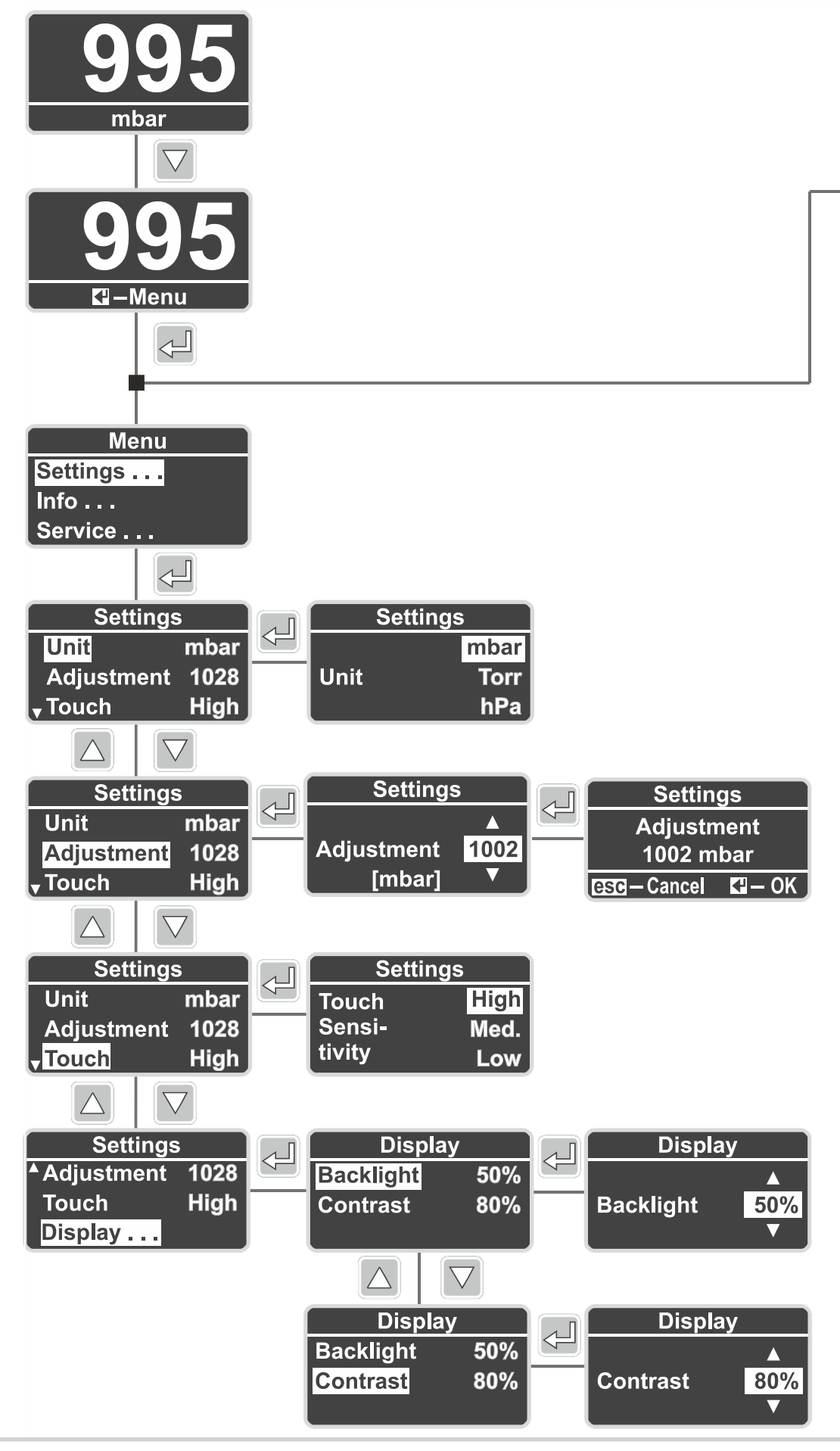

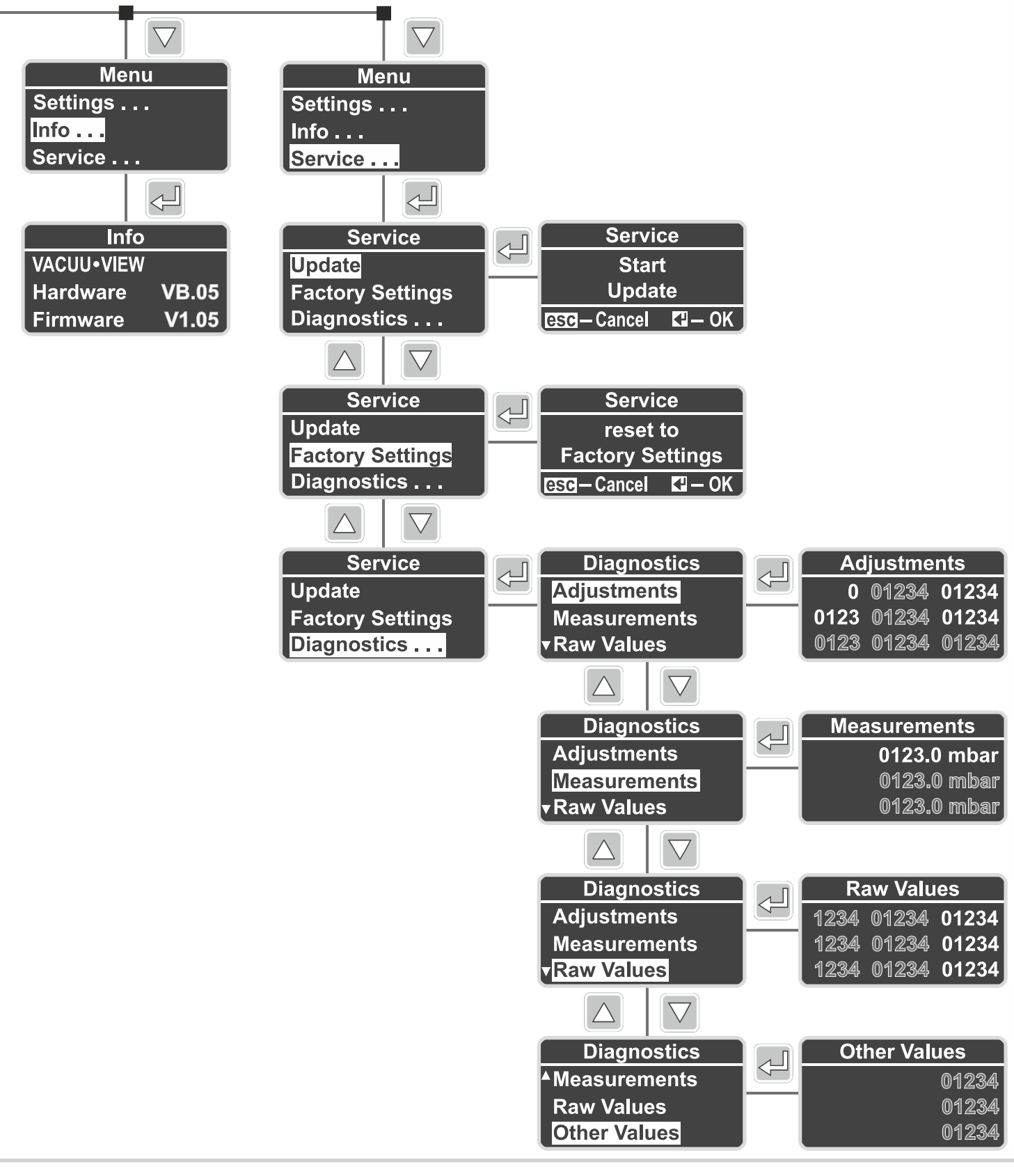

## <span id="page-55-0"></span>**9.6 Declaración de conformidad CE**

#### **EG-Konformitätserklärung EC Declaration of Conformity Déclaration CE de conformité**

 $\epsilon$ 

Hersteller / Manufacturer / Fabricant: VACUUBRAND GMBH + CO KG · Alfred-Zippe-Str. 4 · 97877 Wertheim · Germany

Hiermit erklärt der Hersteller, dass das Gerät konform ist mit den Bestimmungen der Richtlinien: Hereby the manufacturer declares that the device is in conformity with the directives: Par la présente, le fabricant déclare, que le dispositif est conforme aux directives:

- $12014/30/EU$
- $12014/35/EU$
- $12014/34/EU$
- 2011/65/EU, 2015/863

Messgerät / Vacuum gauge / Vacuomètre

Typ / Type / Type: **VACUU·VIEW / VACUU·VIEW extended**

Artikelnummer / Order number / Numéro d'article: 20683220, 20683221 / 20683210, 20683211, 20636315

Seriennummer / Serial number / Numéro de série: Siehe Typenschild / See rating plate / Voir plaque signalétique

Angewandte harmonisierte Normen / Harmonized standards applied / Normes harmonisées utilisées: EN 61010-1:2010 + A1:2019 + A1:2019/AC:2019, IEC 61010-1:2010 + COR:2011 + A1:2016, modifiziert / modified / modifié + A1:2016/COR1:2019, EN 61326-1:2013 (IEC 61326-1:2012), EN 1127-1:2019, EN ISO 80079-36:2016 (ISO 80079-36:2016), EN IEC 63000:2018 (IEC 63000:2016)

Bevollmächtigter für die Zusammenstellung der technischen Unterlagen / Person authorised to compile the technical file / Personne autorisée à constituer le dossier technique: Dr. Constantin Schöler · VACUUBRAND GMBH + CO KG · Germany

Ort, Datum / place, date / lieu, date: Wertheim, 05.10.2023

(Dr. Constantin Schöler) (Jens Kaibel) Geschäftsführer / Managing Director / Gérant Technischer Leiter / Technical Director /

VACUUBRAND GMBH + CO KG Alfred-Zippe-Str. 4 97877 Wertheim

ppa. pulled

Directeur technique

Tel.: +49 9342 808-0 Fax: +49 9342 808-5555 E-Mail: info@vacuubrand.com Web: www.vacuubrand.com

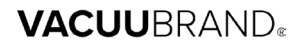

## <span id="page-56-0"></span>**9.7 Certificado CU**

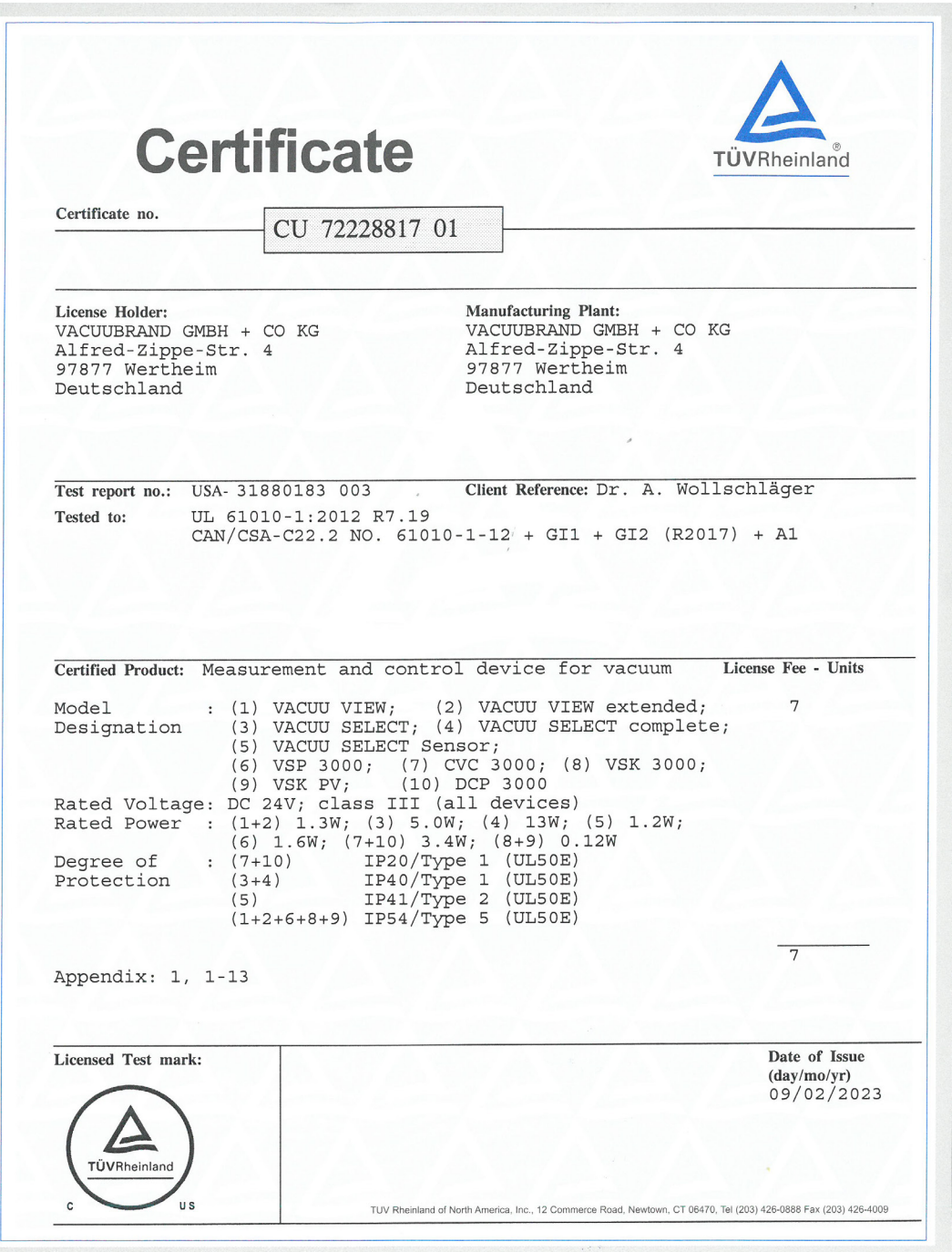

## VACUUBRAND.

## **VACUUBRAND®**

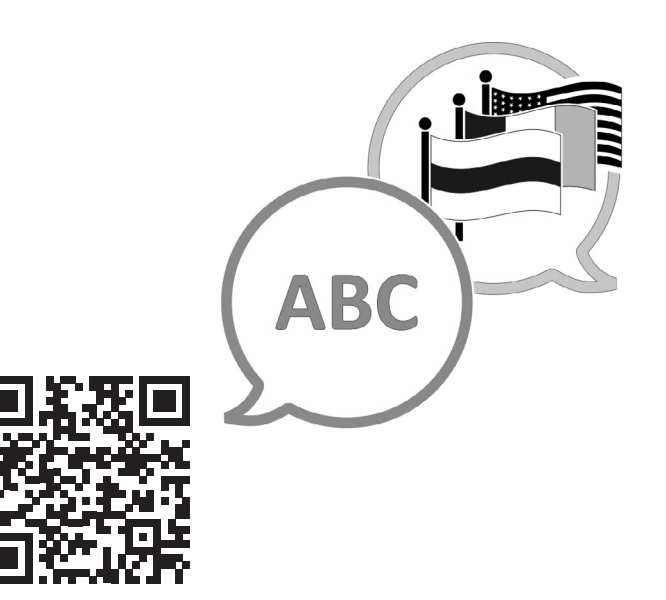

VACUUBRAND > Soporte > Manuales

Fabricante:

VACUUBRAND GMBH + CO KG Alfred-Zippe-Str. 4 97877 Wertheim ALEMANIA

Tel.: Central: +49 9342 808‑0 Ventas: +49 9342 808‑5550 Servicio técnico: +49 9342 808-5660

Fax: +49 9342 808‑5555 Correo electrónico: info@vacuubrand.com Web: www.vacuubrand.com